# **SIO**

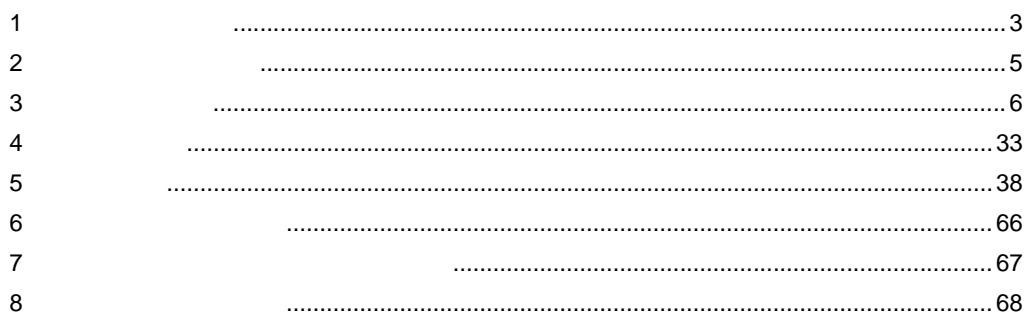

 $\begin{bmatrix} & & & \\ & & \mathsf{FP} & \\ & & & \end{bmatrix}$ 

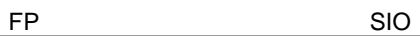

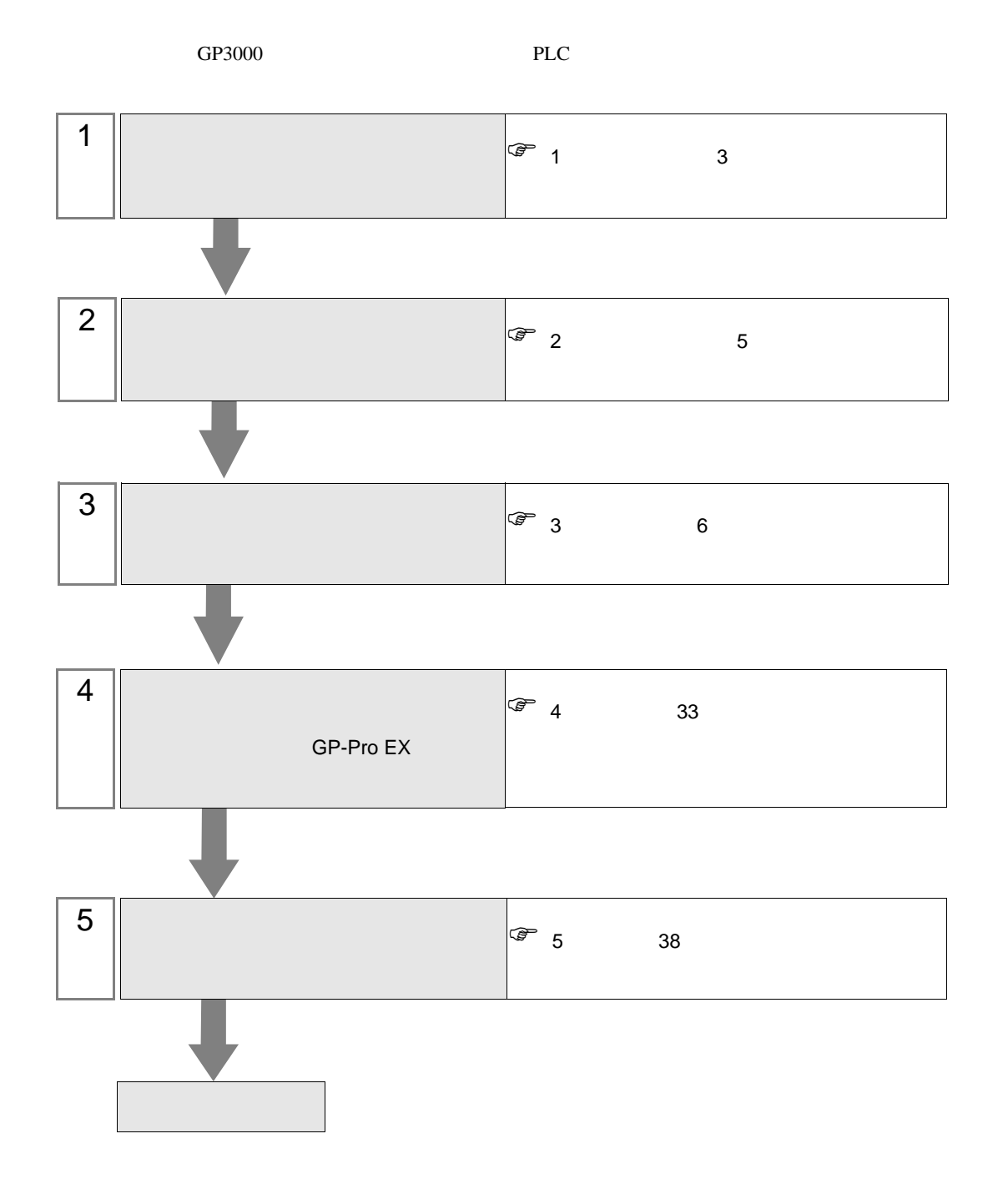

<span id="page-2-0"></span> $1$ 

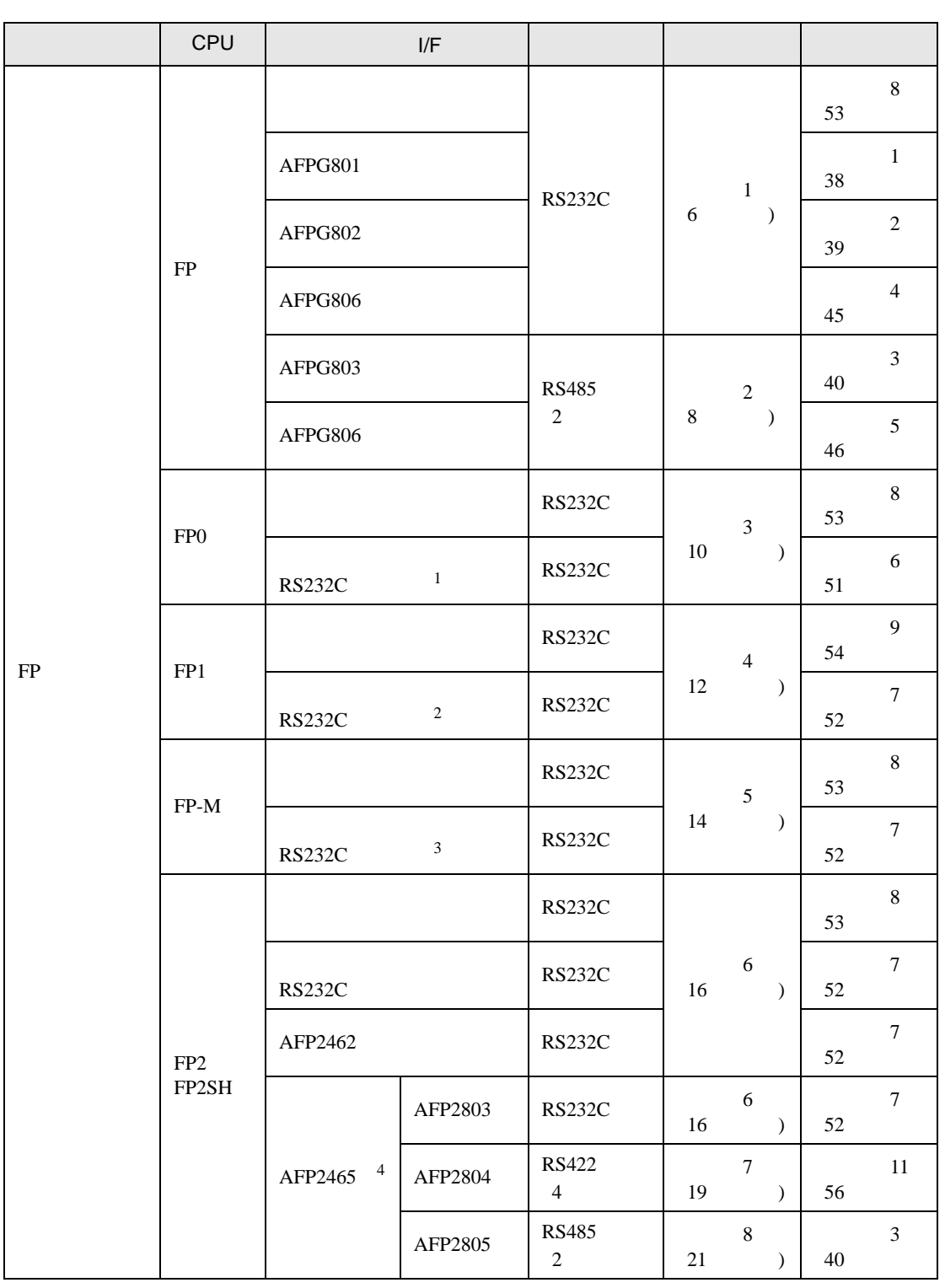

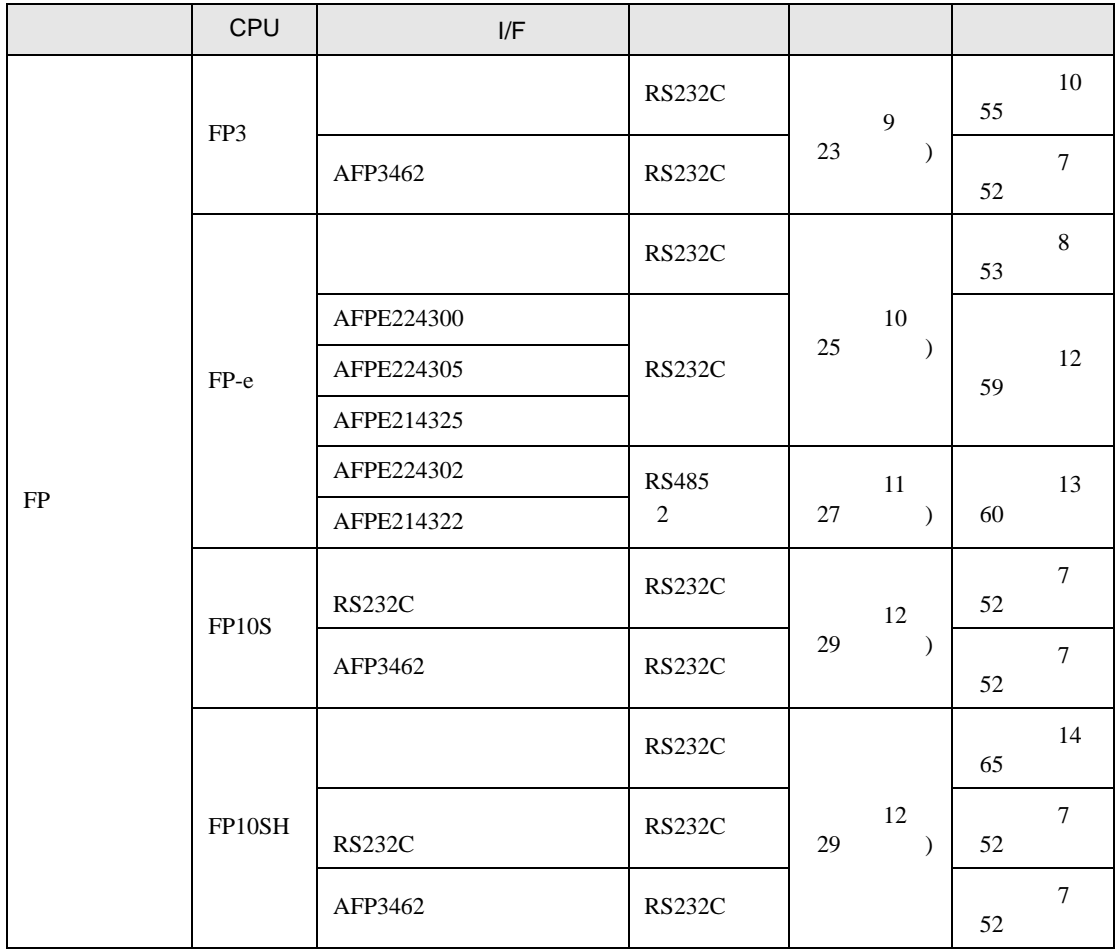

1 FP0 C10CRM/C10CRS/C14CRM/C14CRS/C16CT/C16CP/C32CT/C32CP RS232C

2 FP1 C24/C40/C56/C72 RS232C

3 FP-M C20R/C20T/C32T RS232C

4 AFP2465 FP2/FP2SH AFP2803 AFP2084 AFP2085 AFP2465

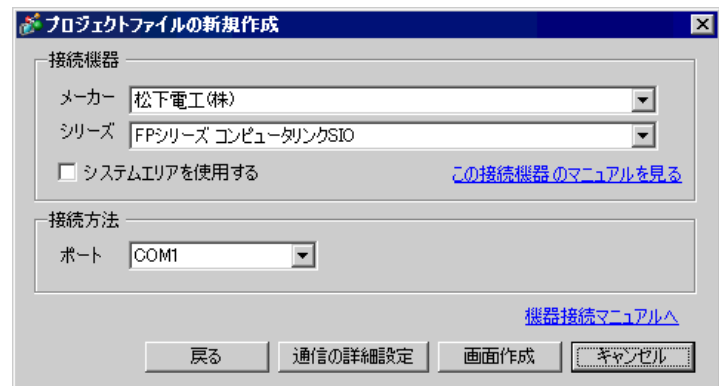

<span id="page-4-0"></span> $2<sub>0</sub>$ 

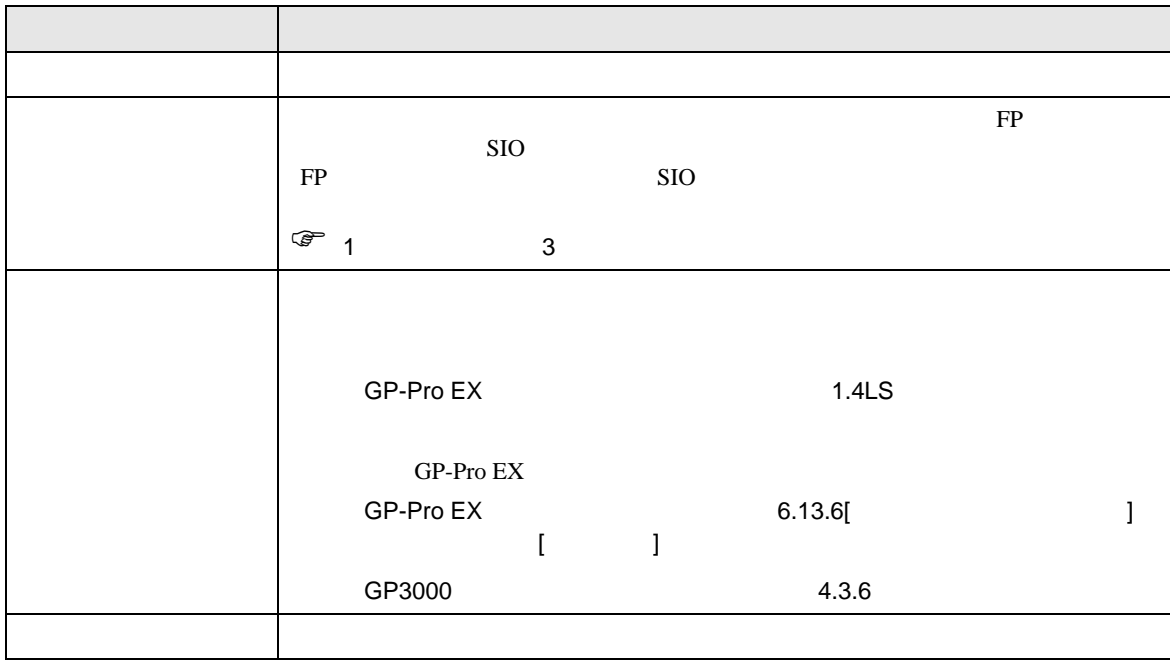

<span id="page-5-0"></span> $3 \sim$ 

FP GP-ProEX

<span id="page-5-1"></span> $3.1$  1

GP-ProEX

 $\begin{array}{ccc} & 1 & 1 & 1 \end{array}$ 

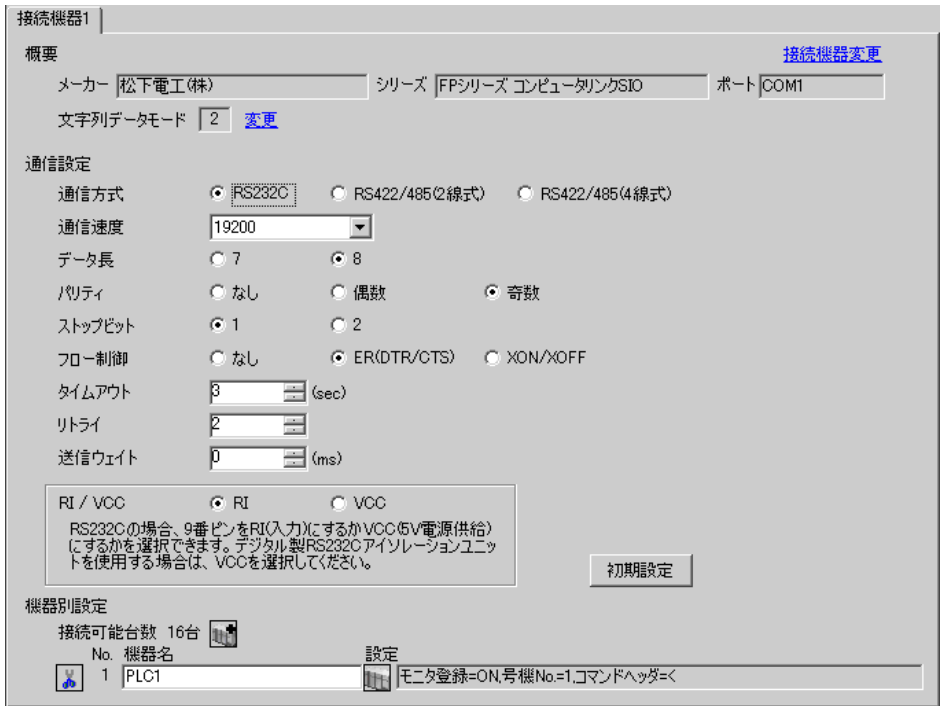

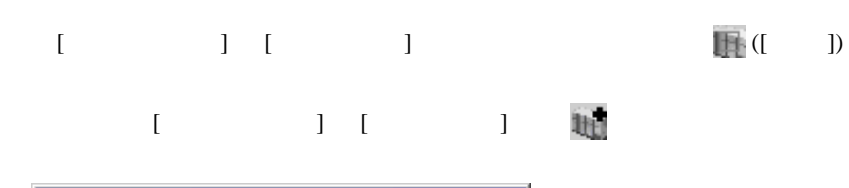

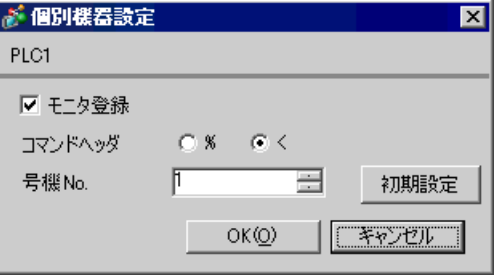

GP-Pro EX 6

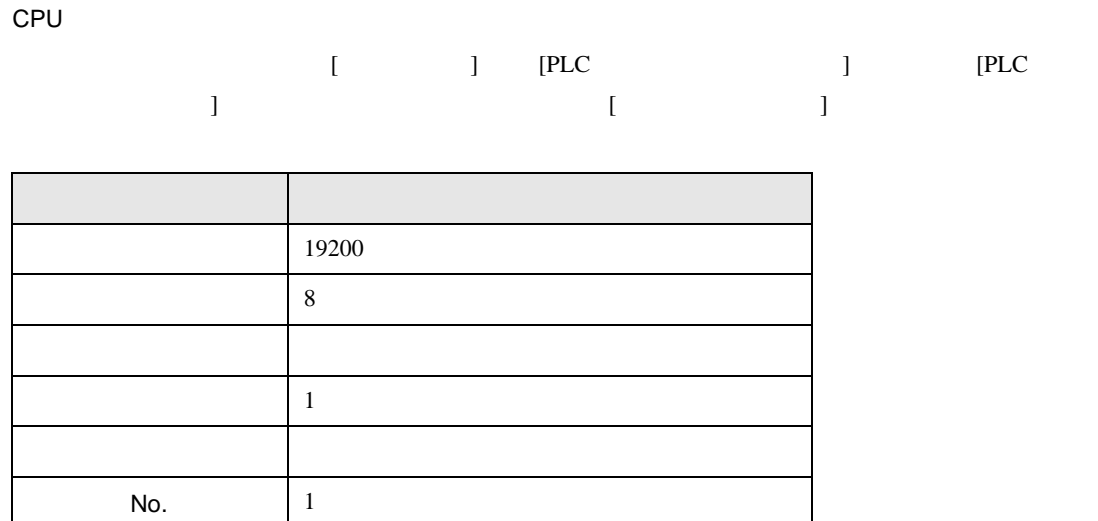

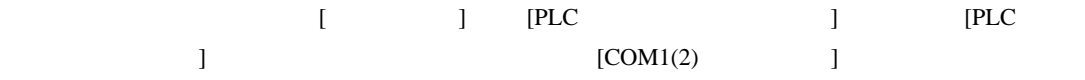

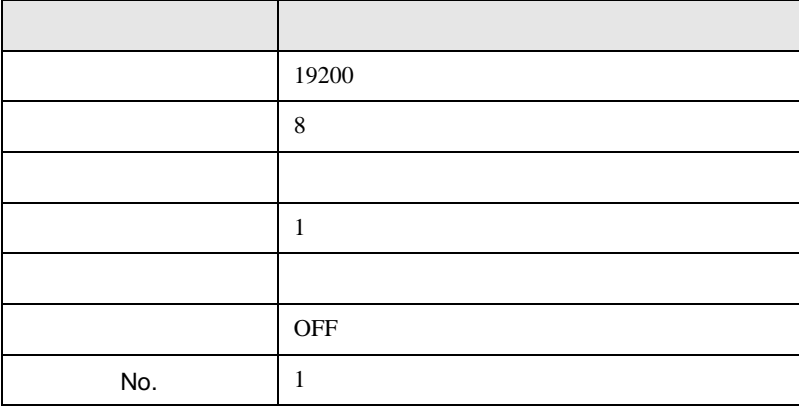

AFPG806 COM1

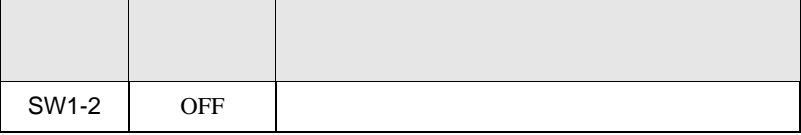

 $\begin{bmatrix} 1 & 0 & 0 \\ 0 & 0 & 1 \end{bmatrix}$   $\begin{bmatrix} 1 & 0 & 1 \\ 0 & 1 & 0 \end{bmatrix}$ 

FP SIO

<span id="page-7-0"></span>3.2 設定例 2

GP-ProEX

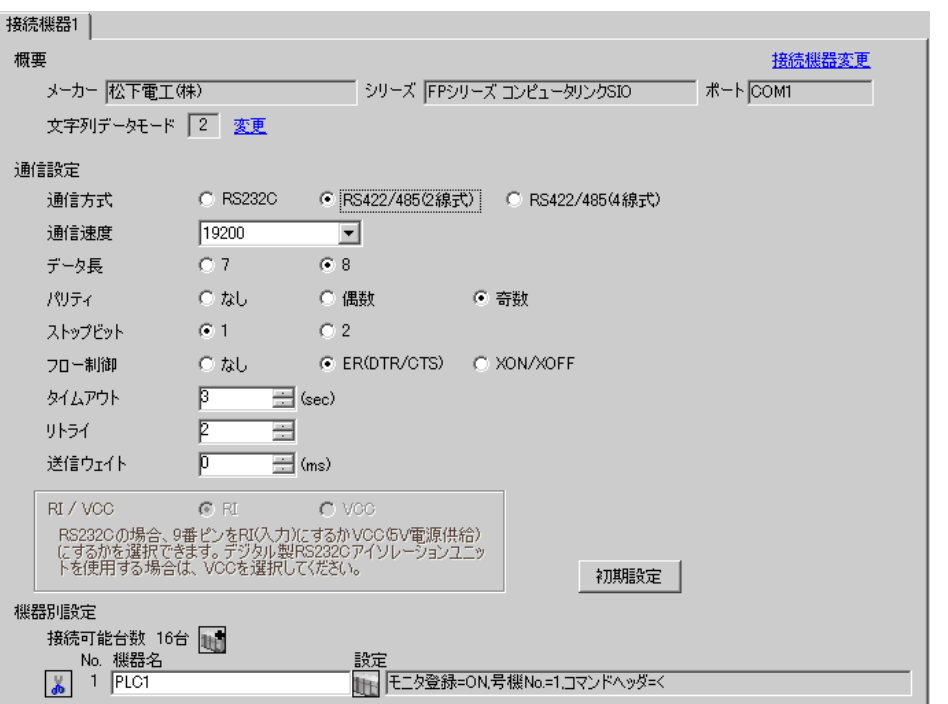

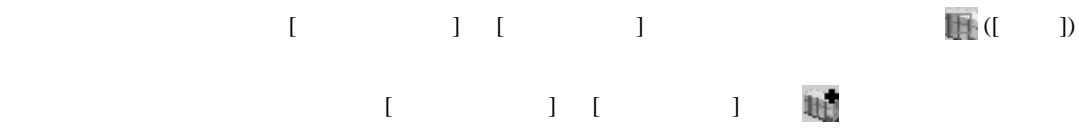

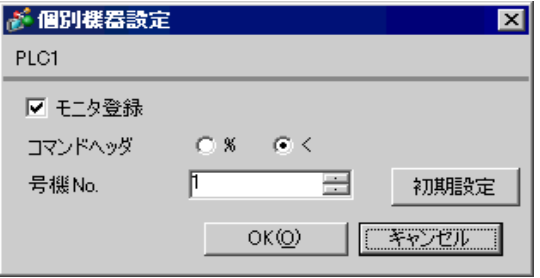

 $[ \begin{array}{cccc} \text{I} & \text{I} & \text{I} & \text{IPLC} & \text{I} & \text{IPLC} \end{array}$ 

 $\sim$  [COM1(2)  $\sim$  ]

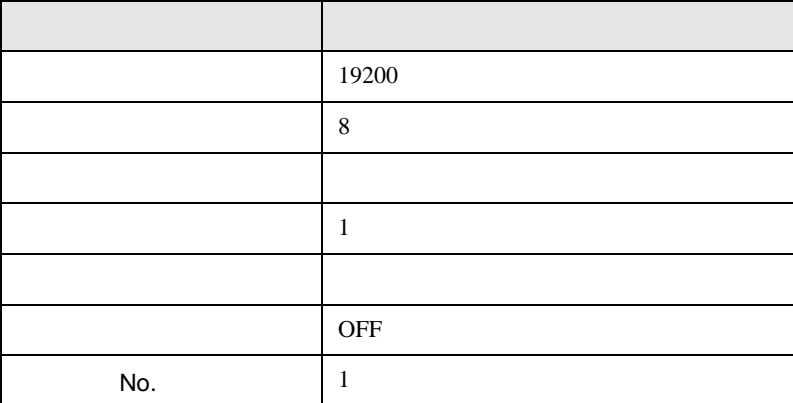

 $AFPG806$   $COM1$ 

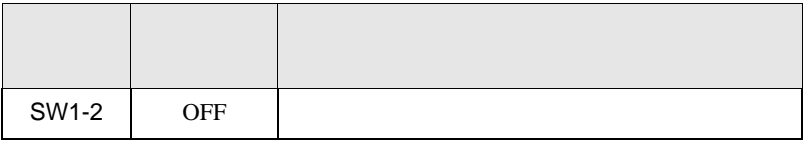

 $\begin{bmatrix} 1 & 0 & 0 \\ 0 & 0 & 1 \end{bmatrix}$   $\begin{bmatrix} 1 & 0 & 1 \\ 0 & 1 & 0 \end{bmatrix}$ 

FP SIO

<span id="page-9-0"></span>3.3 設定例 3

GP-ProEX

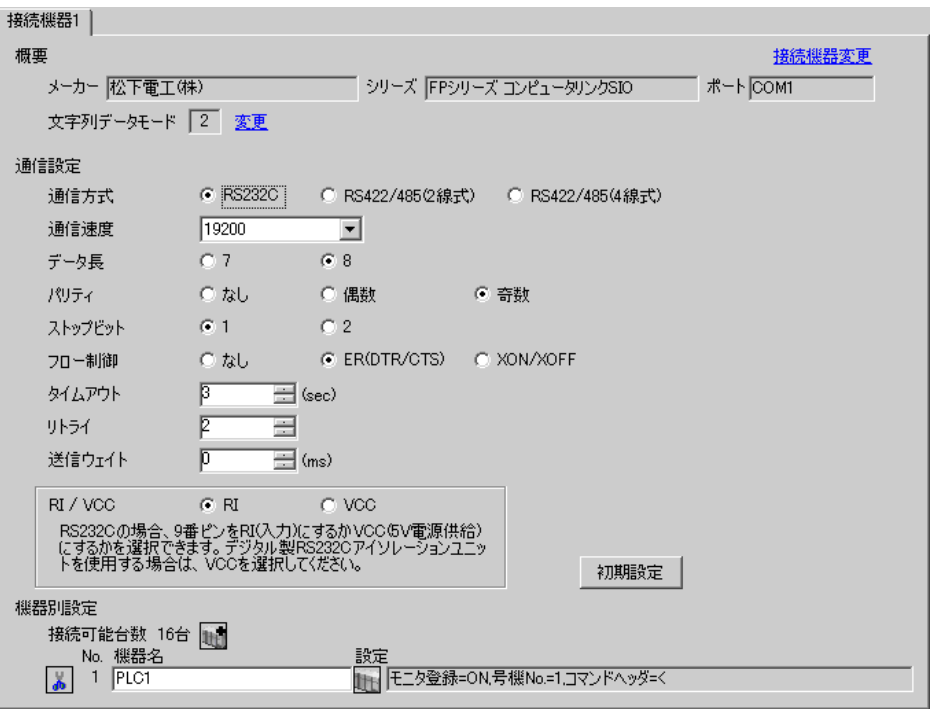

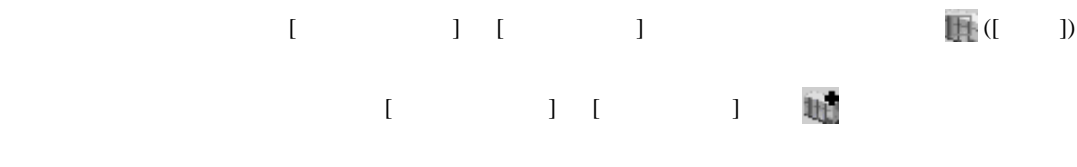

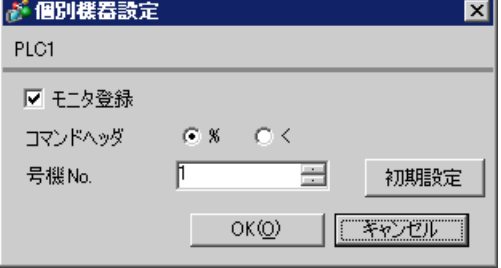

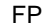

SIO

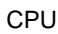

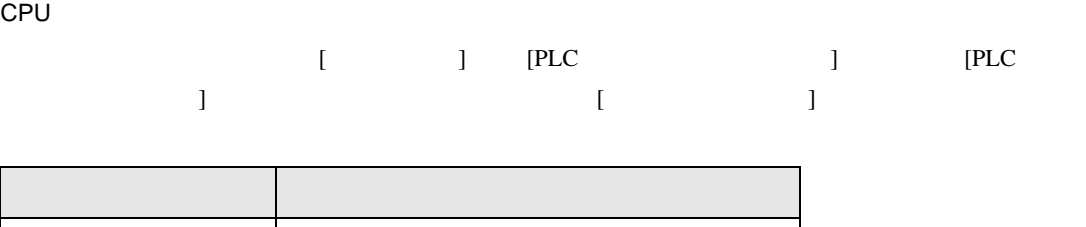

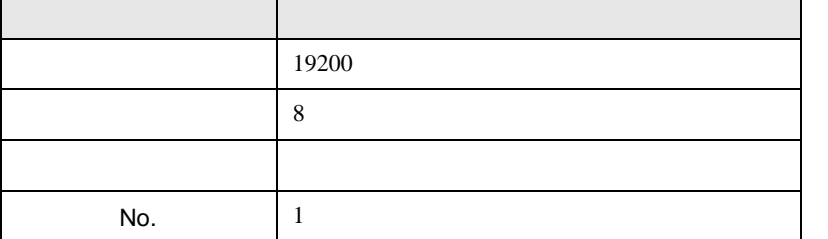

CPU RS232C

r

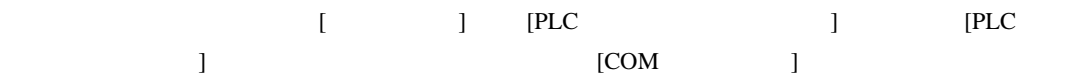

 $\overline{\phantom{0}}$ 

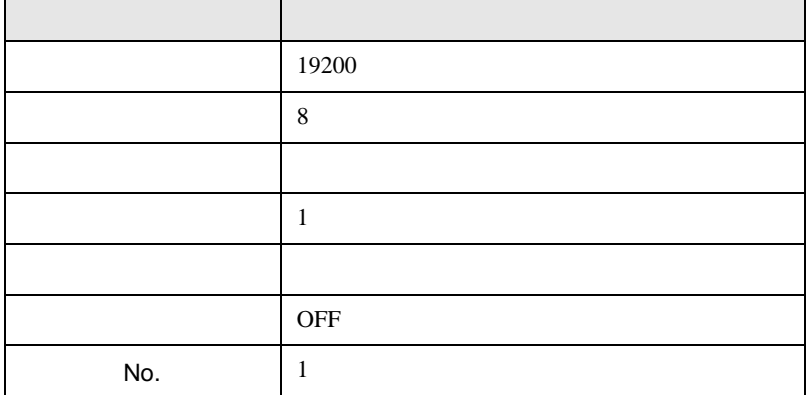

 $\begin{bmatrix} 1 & 0 & 0 \\ 0 & 0 & 1 \end{bmatrix}$   $\begin{bmatrix} 1 & 0 & 1 \\ 0 & 1 & 0 \end{bmatrix}$ 

FP SIO

<span id="page-11-0"></span>3.4 設定例 4

 $GP$ -Pro $EX$ 

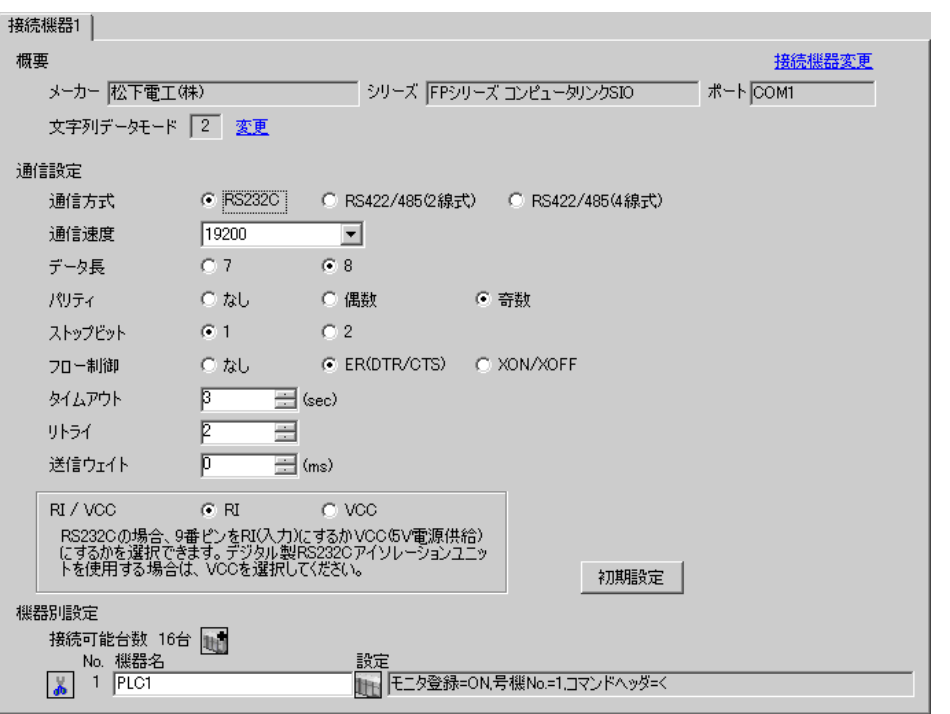

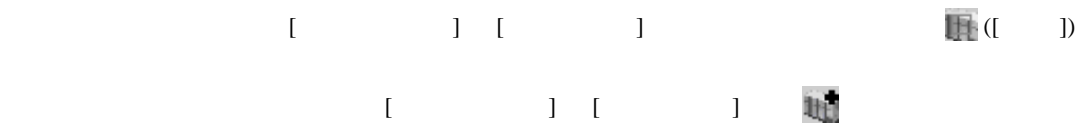

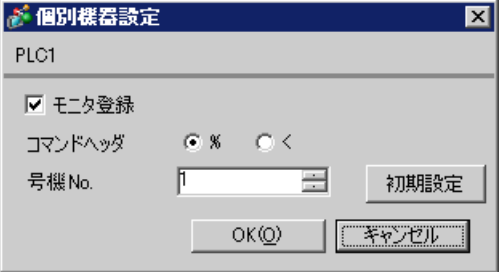

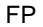

SIO

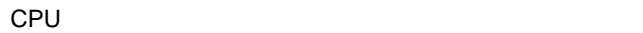

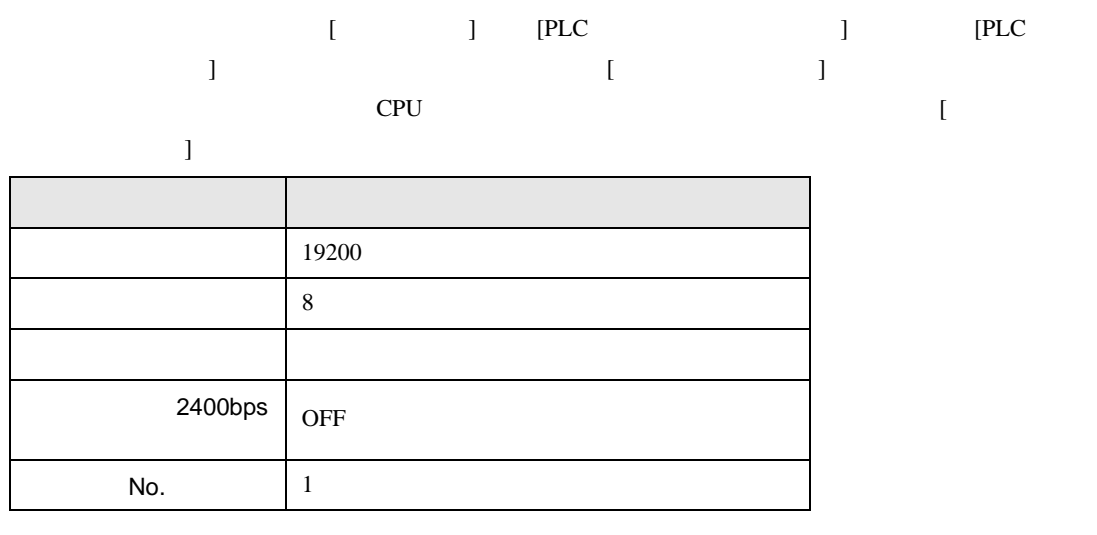

CPU RS232C

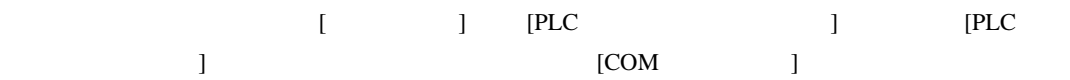

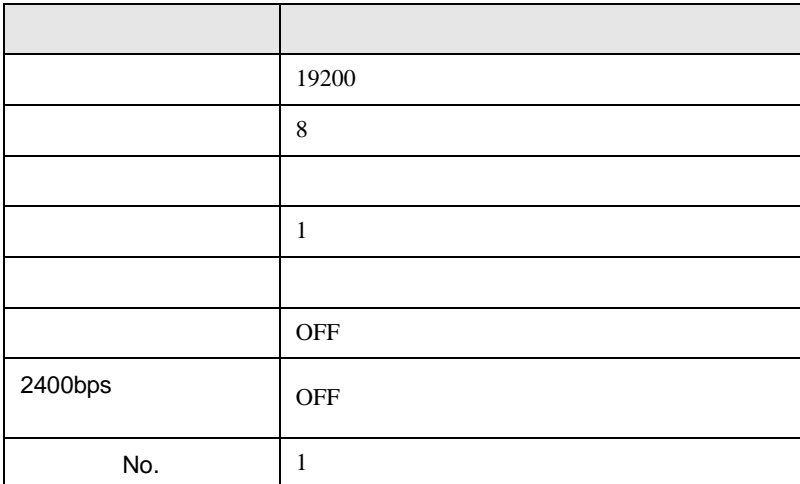

 $\begin{bmatrix} 1 & 0 & 0 \\ 0 & 0 & 1 \end{bmatrix}$   $\begin{bmatrix} 1 & 0 & 1 \\ 0 & 1 & 0 \end{bmatrix}$ 

FP SIO

<span id="page-13-0"></span>3.5 設定例 5

GP-ProEX

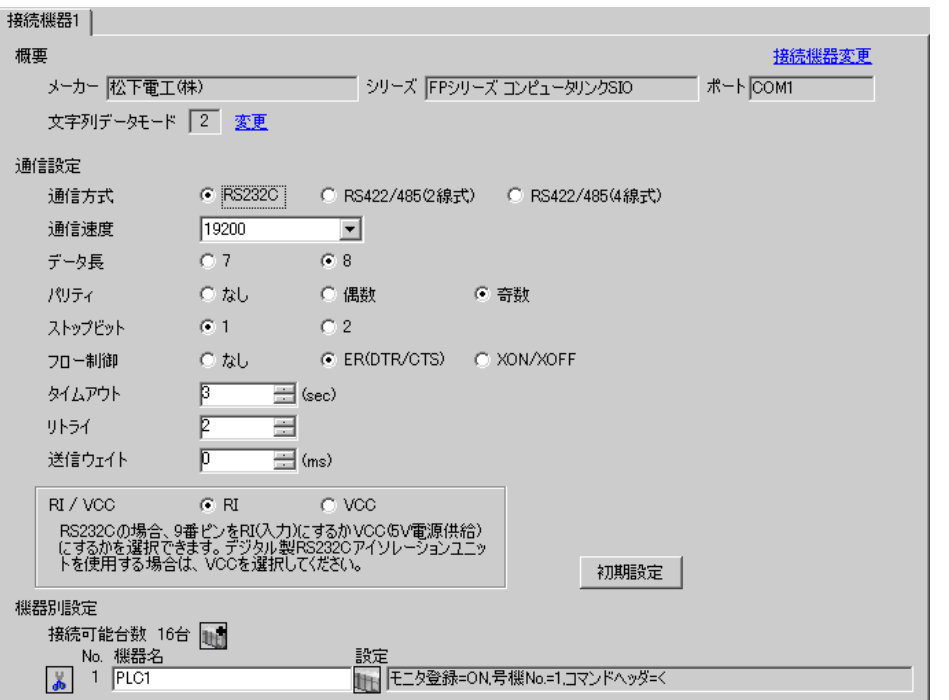

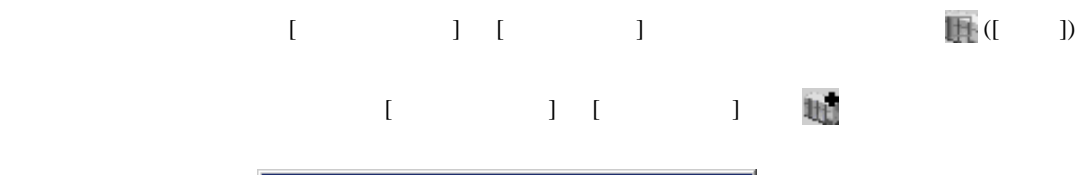

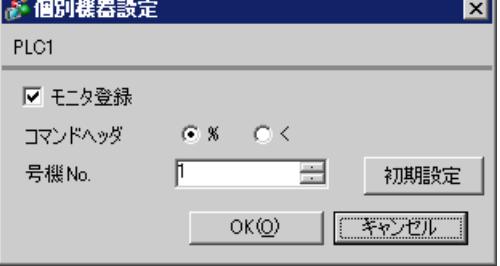

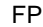

SIO

CPU

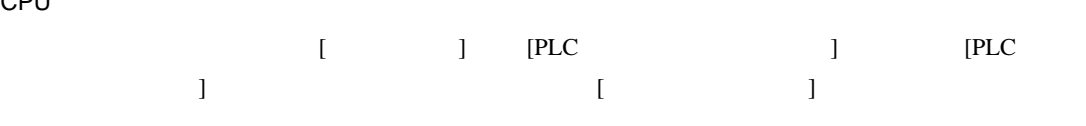

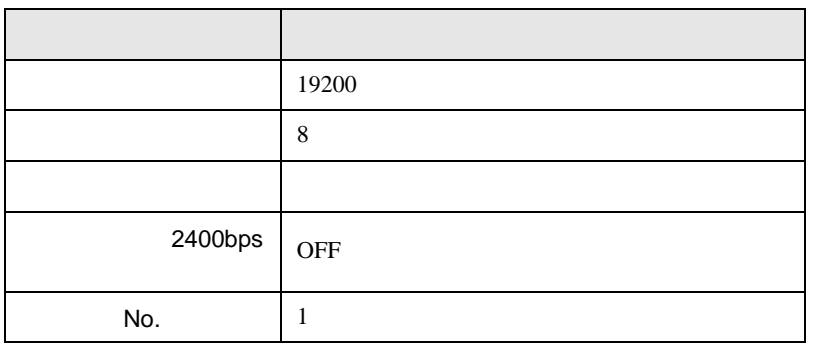

CPU

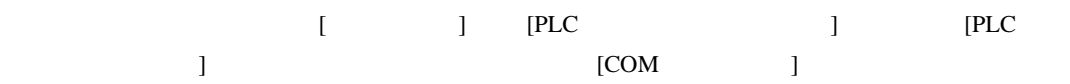

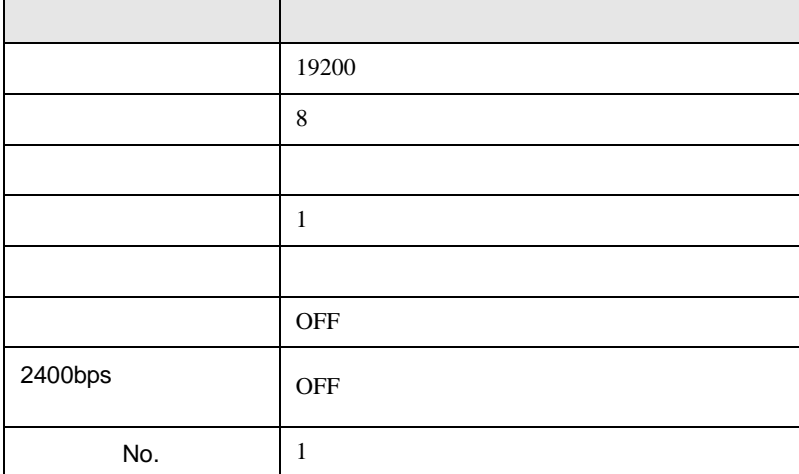

 $\begin{bmatrix} 1 & 0 & 0 \\ 0 & 0 & 1 \end{bmatrix}$   $\begin{bmatrix} 1 & 0 & 1 \\ 0 & 1 & 0 \end{bmatrix}$ 

FP SIO

# <span id="page-15-0"></span>3.6 設定例 6

GP-ProEX

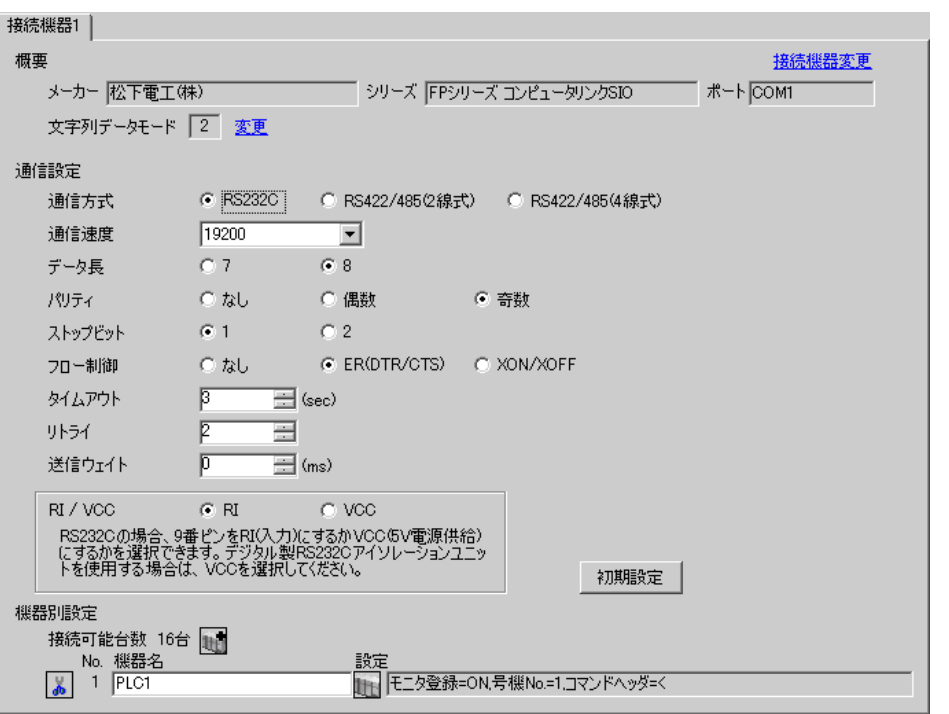

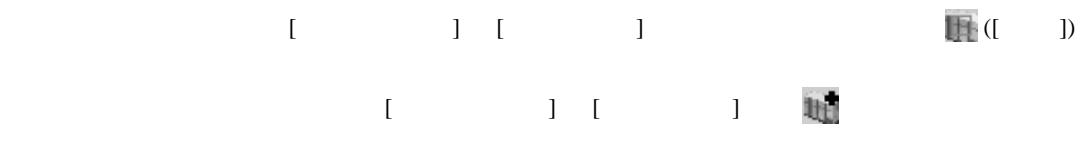

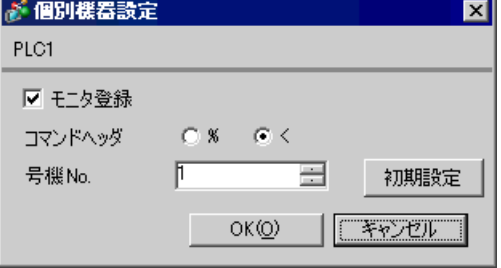

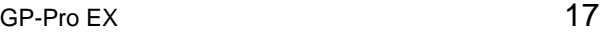

CPU

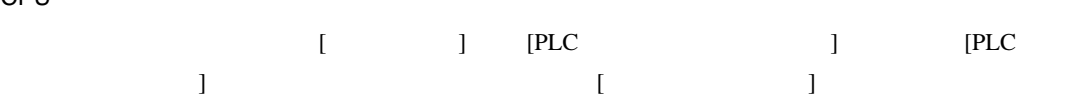

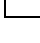

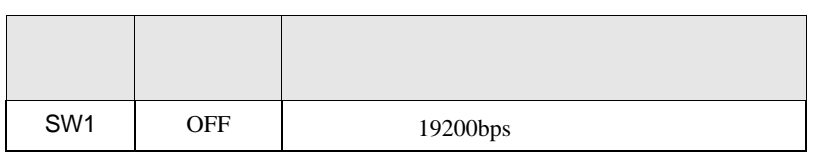

設定項目 設定値 通信速度設定 19200

SW1:OFF

CPU RS232C

• **•**  •  $\mathbf{z}$ 

データ長 8

モデム接続 しない

 $\mathsf{No.}$  1

• ラダーソフトの設定

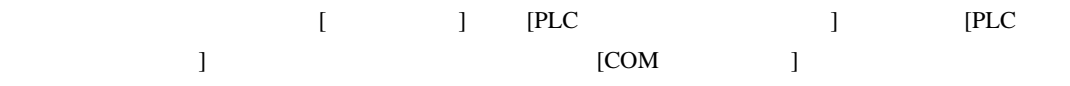

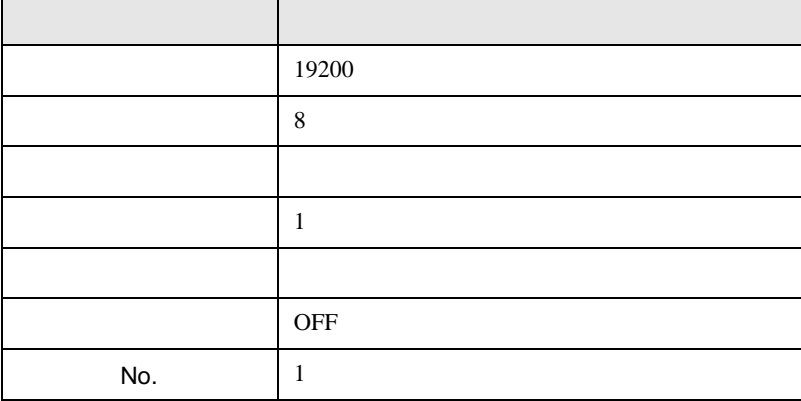

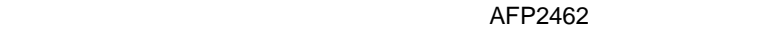

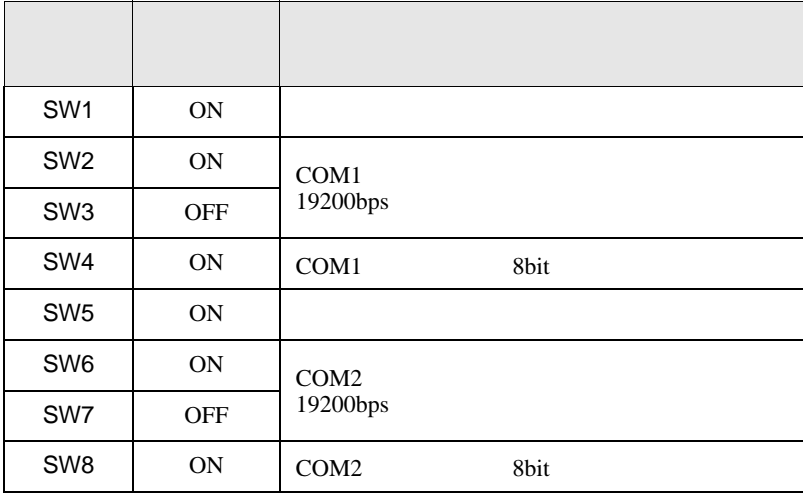

#### AFP2465 AFP2803

 $[1]$ 

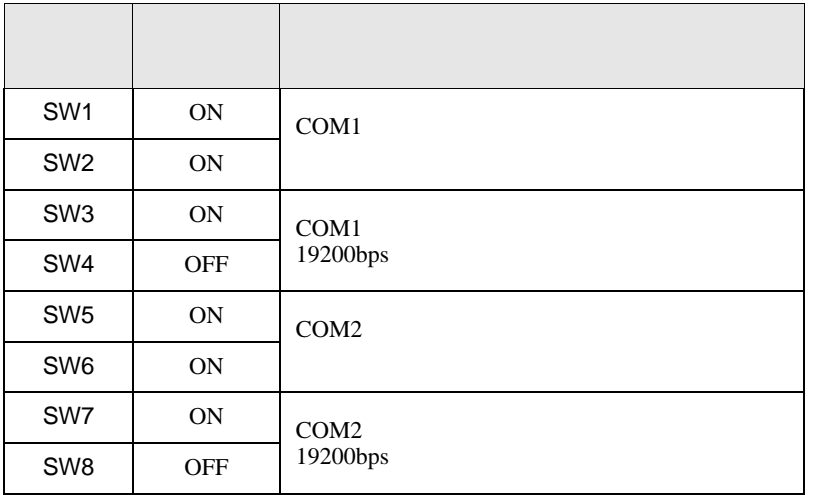

 $\begin{bmatrix} 1 & 0 & 0 \\ 0 & 0 & 1 \end{bmatrix}$   $\begin{bmatrix} 1 & 0 & 1 \\ 0 & 1 & 0 \end{bmatrix}$ 

FP SIO

<span id="page-18-0"></span>3.7 設定例 7

GP-ProEX

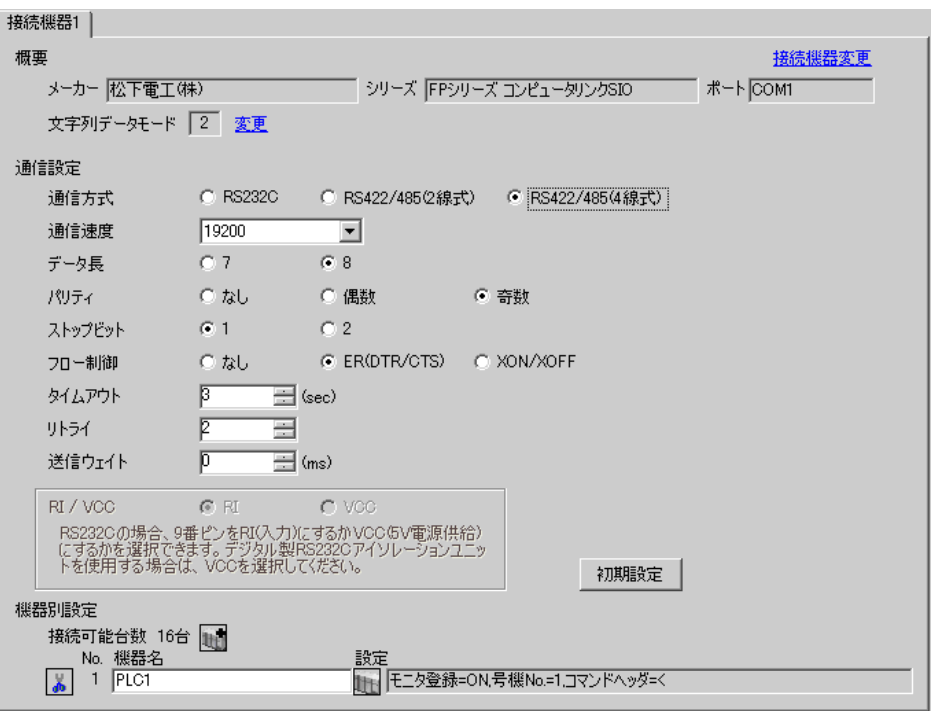

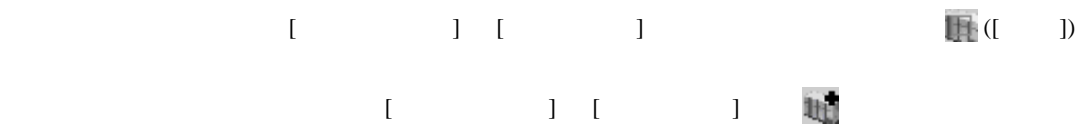

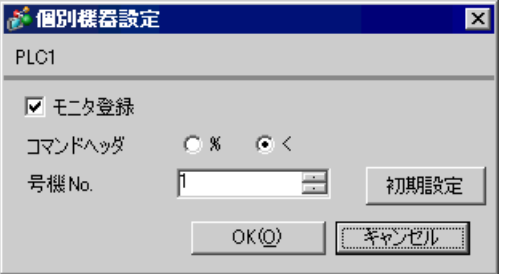

#### $\mathsf{AFP2465} \hspace{1.5cm} \mathsf{AFP2804}$

 $[1]$ 

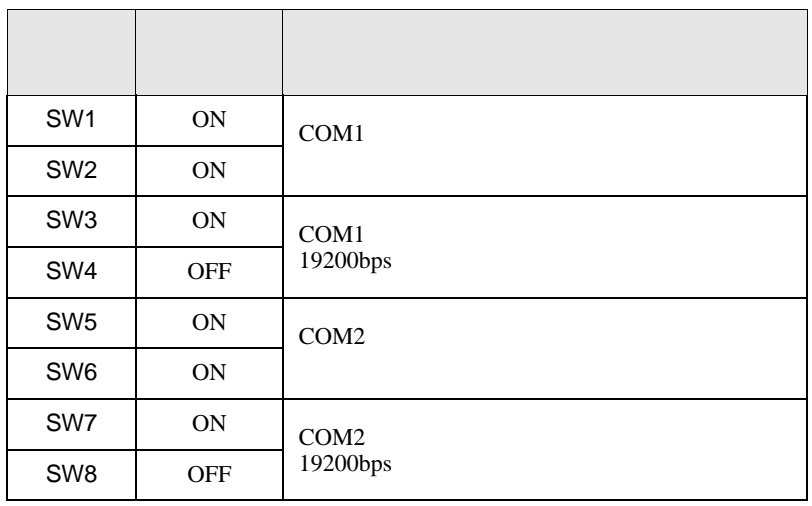

 $\begin{bmatrix} 1 & 0 & 0 \\ 0 & 0 & 1 \end{bmatrix}$   $\begin{bmatrix} 1 & 0 & 1 \\ 0 & 1 & 0 \end{bmatrix}$ 

FP SIO

## <span id="page-20-0"></span>3.8 設定例 8

GP-ProEX

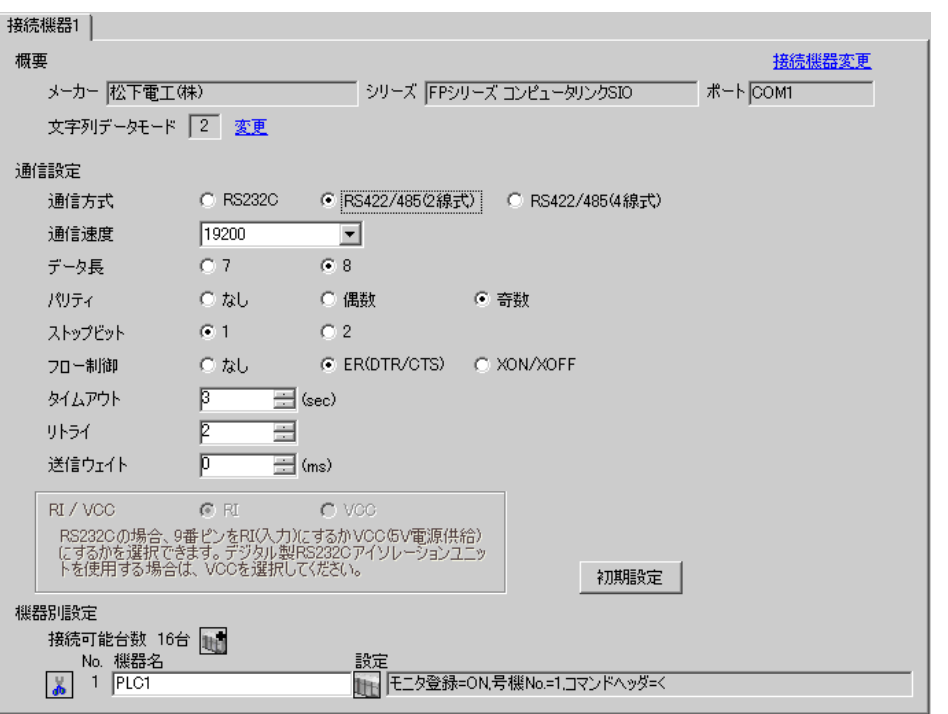

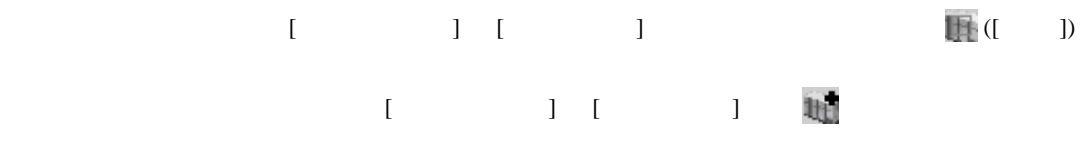

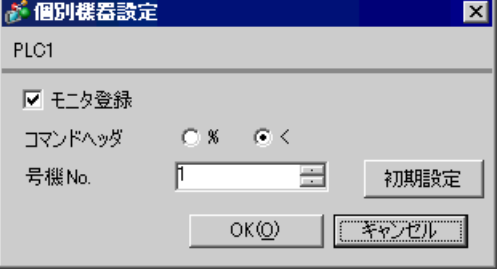

#### $\mathsf{AFP2465} \hspace{1.5cm} \mathsf{AFP2805}$

 $[1]$ 

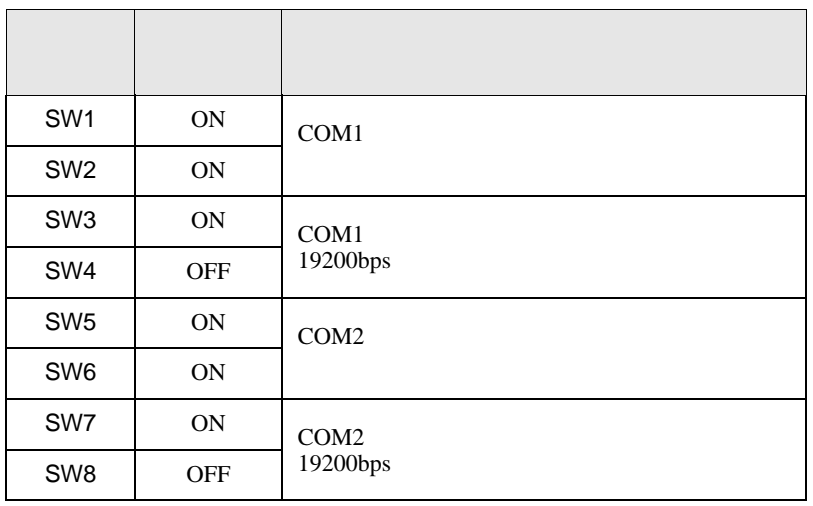

 $\begin{bmatrix} 1 & 0 & 0 \\ 0 & 0 & 1 \end{bmatrix}$   $\begin{bmatrix} 1 & 0 & 1 \\ 0 & 1 & 0 \end{bmatrix}$ 

FP SIO

<span id="page-22-0"></span>3.9 設定例 9

GP-ProEX

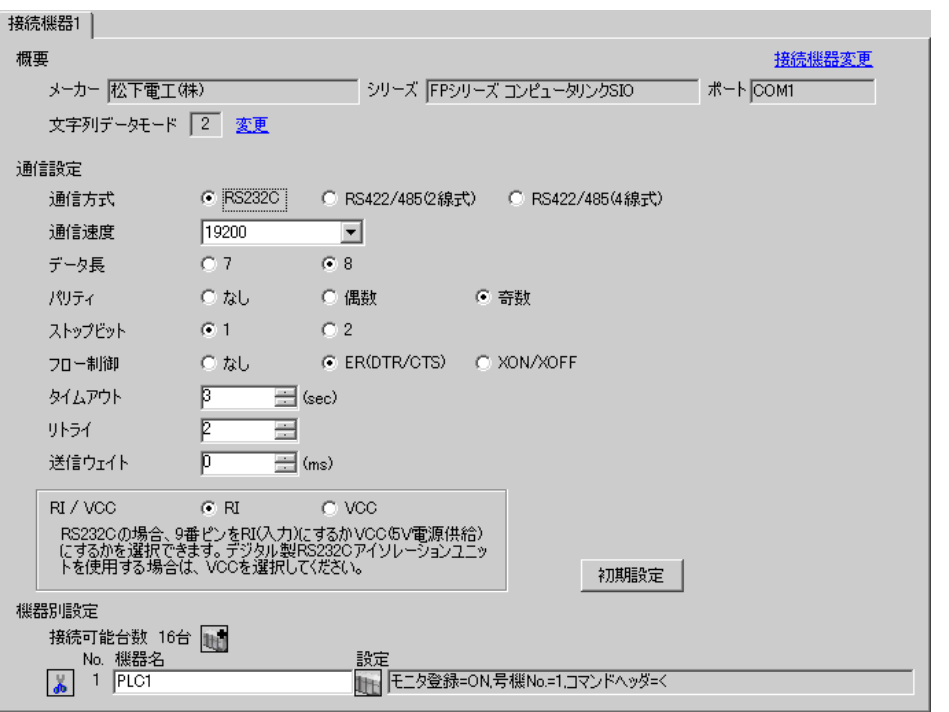

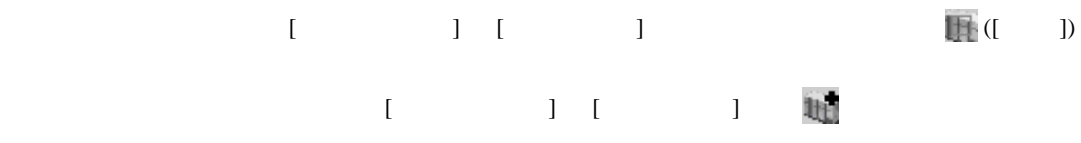

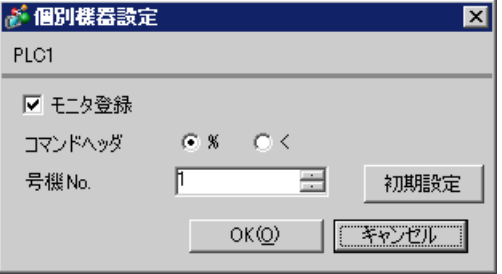

# • **•**  •  $\mathbf{z}$ AFP3462 スイッチ 設定 設定内容 SW2 OFF 19200bps スイッチ 設定 設定内容 SW1 ON  $SW2$  OFF 19200bps SW3 OFF SW4 ON 8bit SW5 ON  $\vert$ SW6 OFF RESOLUTIONS SW7 OFF 20  $SW8$  OFF  $\Big|$  CS CD

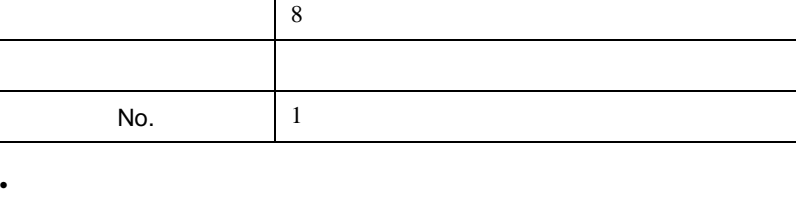

設定項目 設定値

• ラダーソフト設定

**Tarix** 

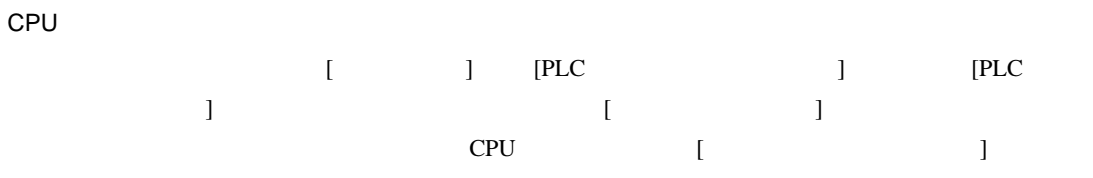

FP SIO SIO

 $\begin{bmatrix} 1 & 0 & 0 \\ 0 & 0 & 1 \end{bmatrix}$   $\begin{bmatrix} 1 & 0 & 1 \\ 0 & 1 & 0 \end{bmatrix}$ 

FP SIO

<span id="page-24-0"></span>3.10 設定例 10

GP-ProEX

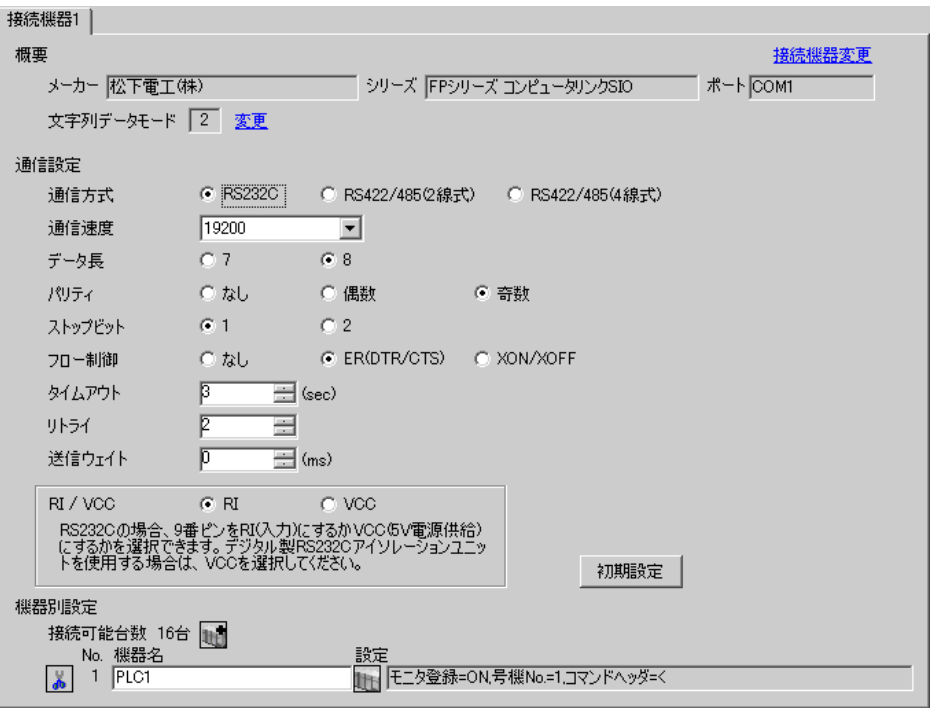

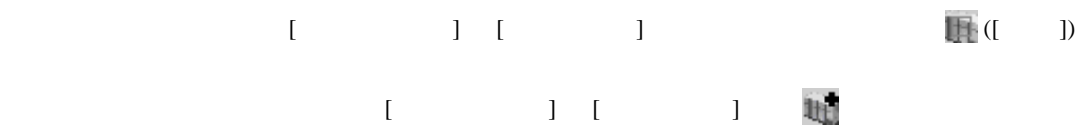

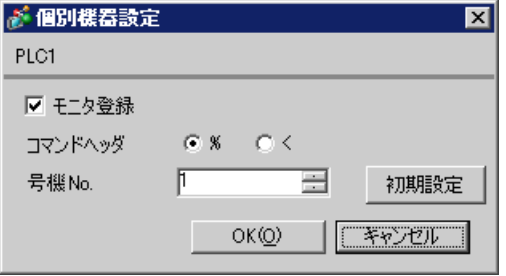

CPU

F

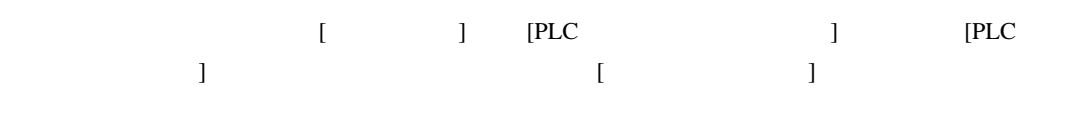

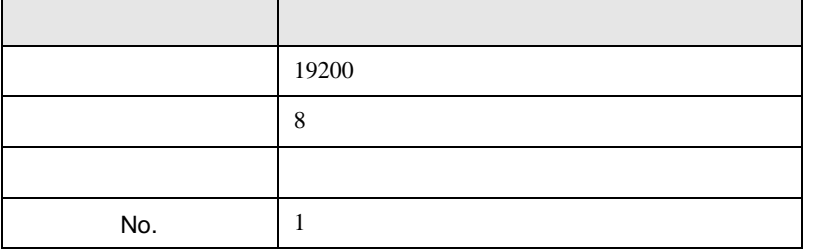

AFPE224300/AFPE224305/AFPE214325

 $\overline{\phantom{0}}$ 

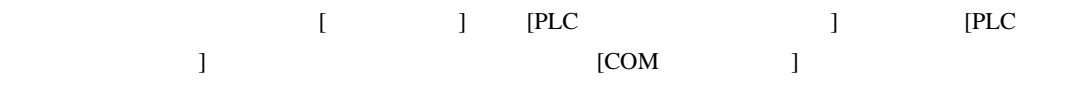

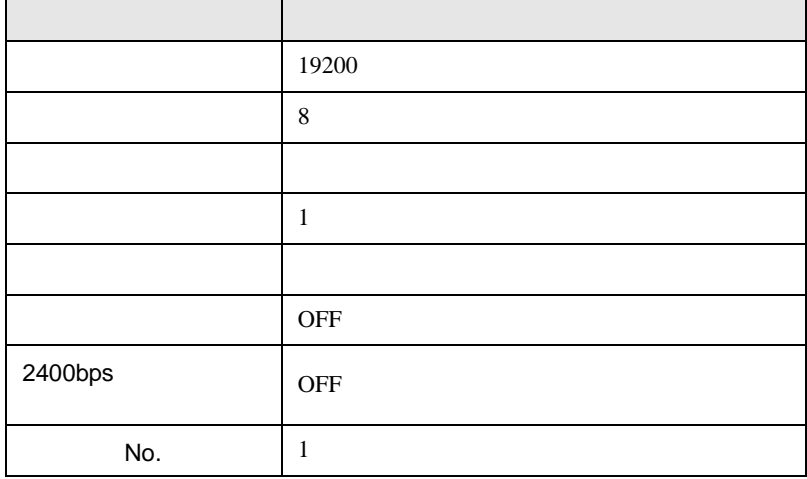

ī

 $\begin{bmatrix} 1 & 0 & 0 \\ 0 & 0 & 1 \end{bmatrix}$   $\begin{bmatrix} 1 & 0 & 1 \\ 0 & 1 & 0 \end{bmatrix}$ 

FP SIO

## <span id="page-26-0"></span>3.11 設定例 11

GP-ProEX

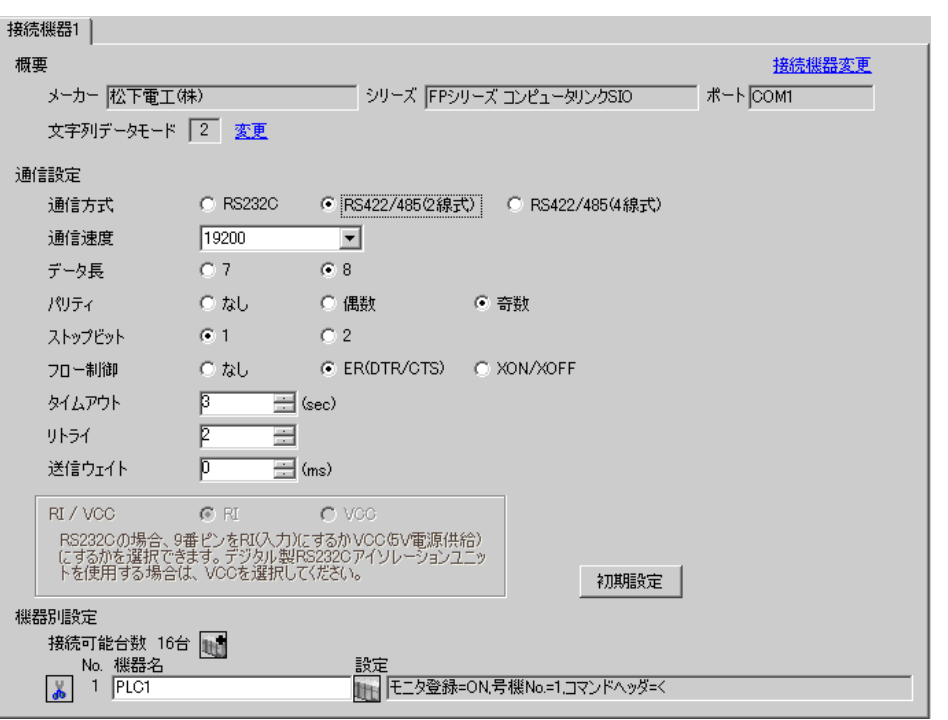

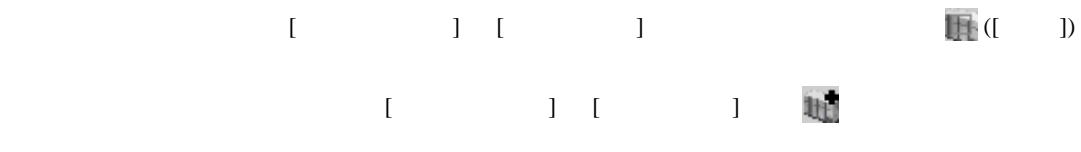

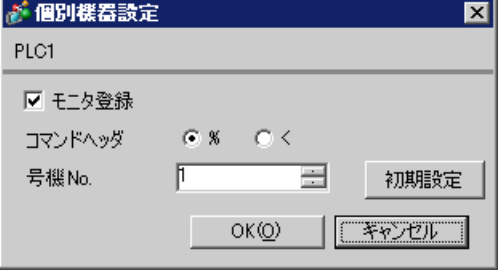

#### AFPE224300/AFPE224305/AFPE214325

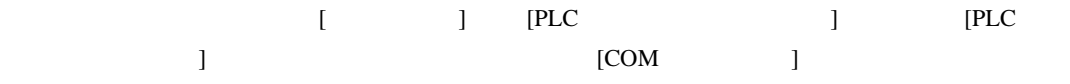

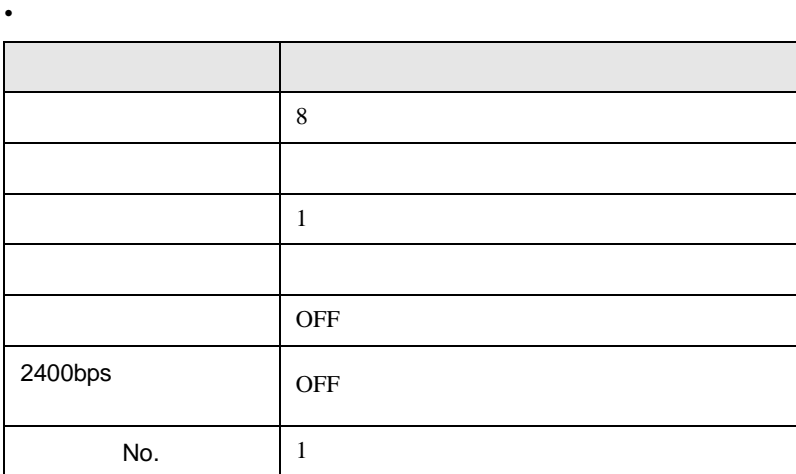

• 本体内蔵スイッチ

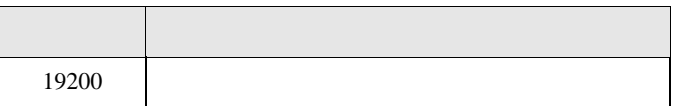

 $\begin{bmatrix} 1 & 0 & 0 \\ 0 & 0 & 1 \end{bmatrix}$   $\begin{bmatrix} 1 & 0 & 1 \\ 0 & 1 & 0 \end{bmatrix}$ 

FP SIO

<span id="page-28-0"></span>3.12 設定例 12

GP-ProEX

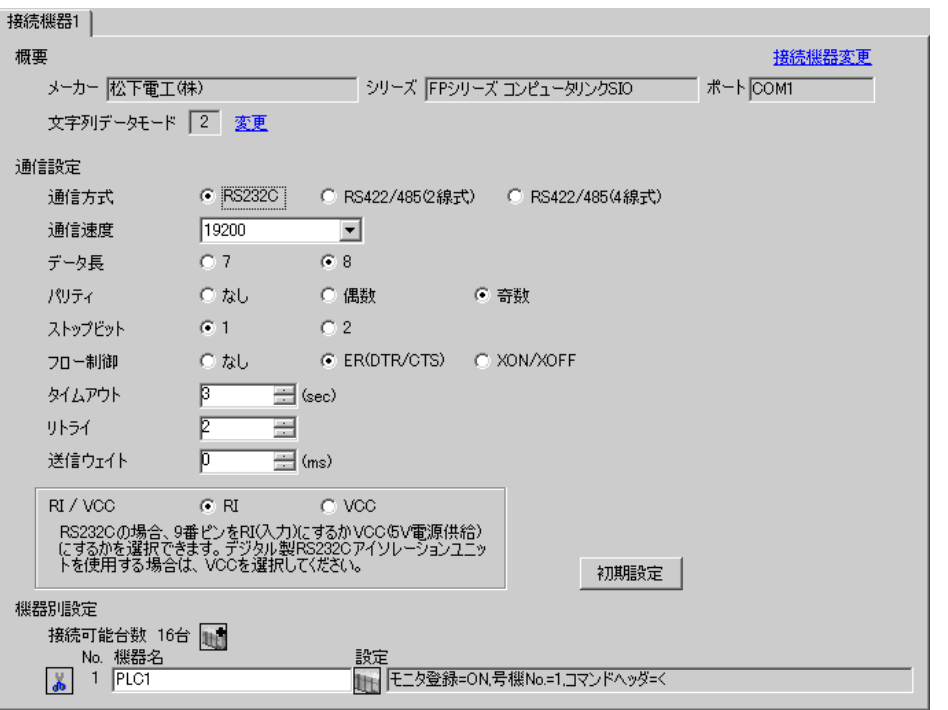

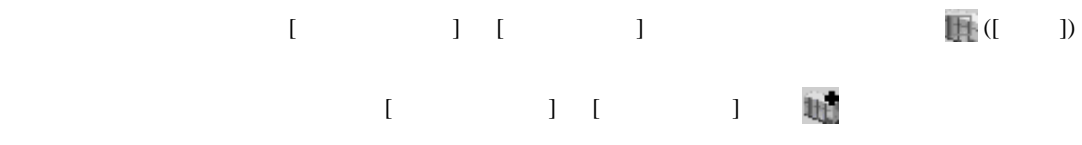

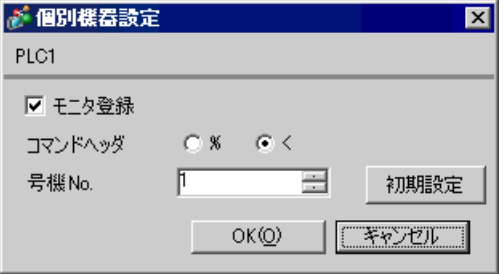

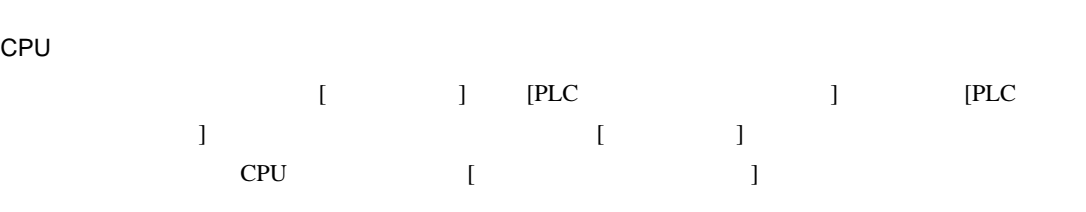

• ラダーソフトの設定

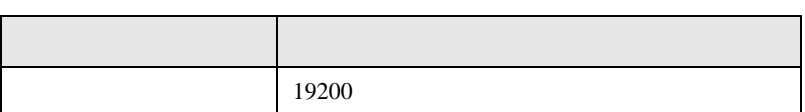

• **•**  •  $\mathbf{z}$ 

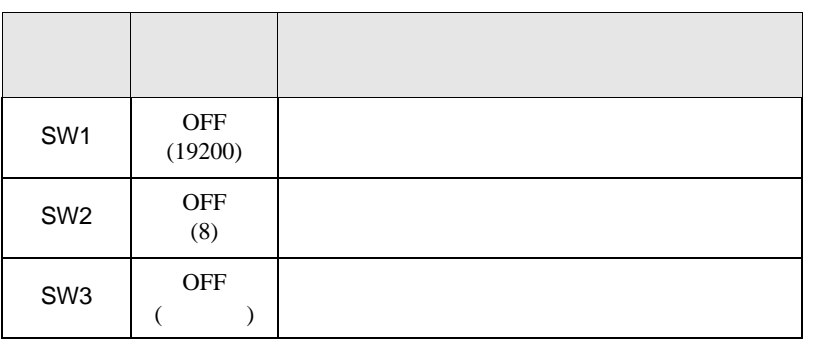

• experimental control  $\mathcal{L}_{\mathcal{A}}$ 

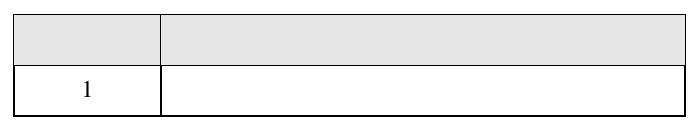

FP10S COM

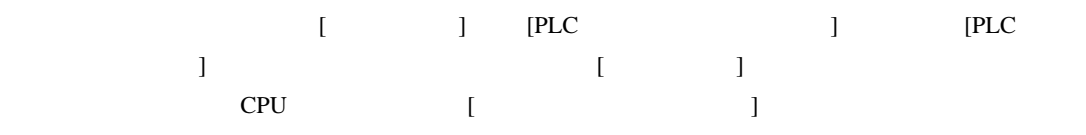

 $\bullet$ 

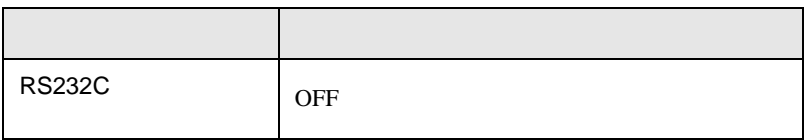

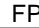

SIO

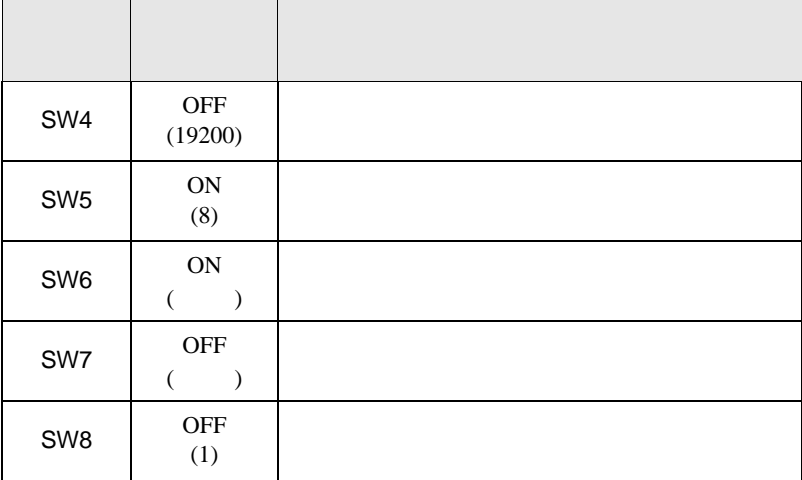

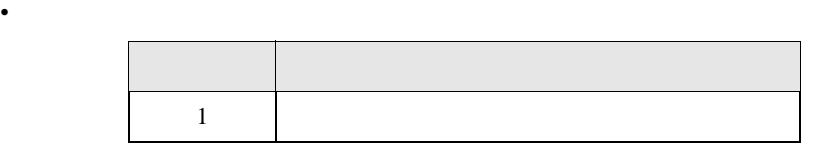

FP10SH COM

• **•**  •  $\mathbf{z}$ 

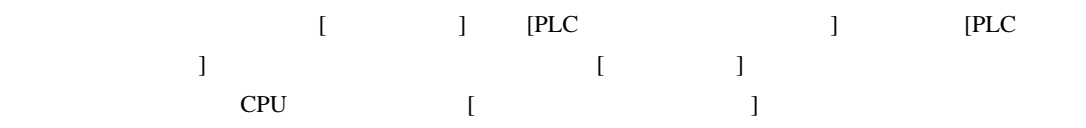

• ラダーソフトの設定

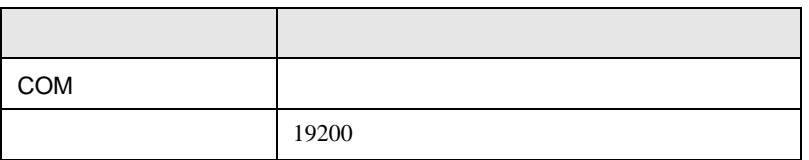

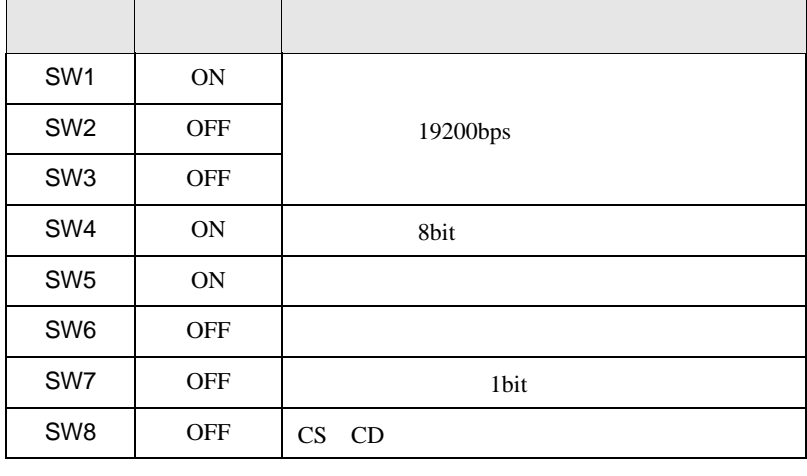

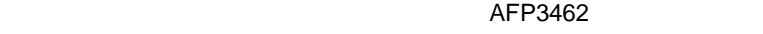

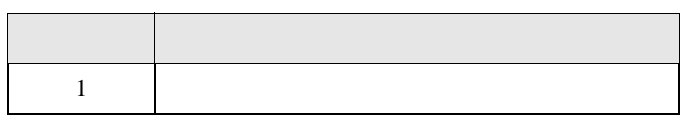

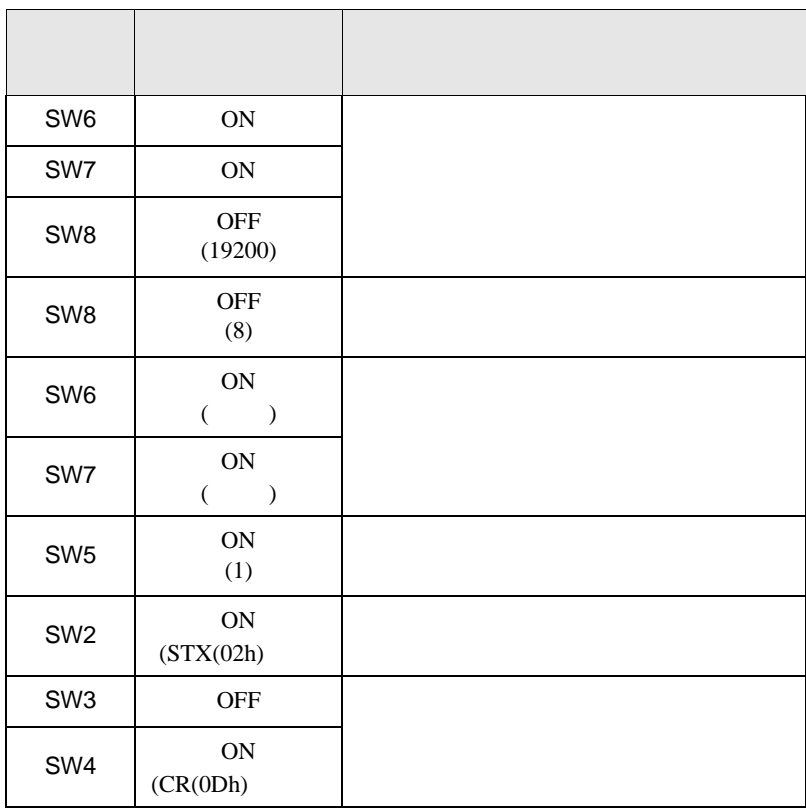

• **•**  •  $\mathbf{z}$ 

• experimental control  $\mathcal{L}_{\mathcal{A}}$ 

 $\begin{bmatrix} 1 & 1 & 1 \\ 0 & 1 & 1 \\ 0 & 1 & 1 \end{bmatrix}$ 

FP SIO

<span id="page-32-0"></span>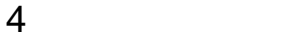

 ${\rm GP\text{-}Pro\;EX}$ 

 $\begin{array}{ccc}\n\mathbb{C} & 3 & 6\n\end{array}$ 

4.1 GP-ProEX

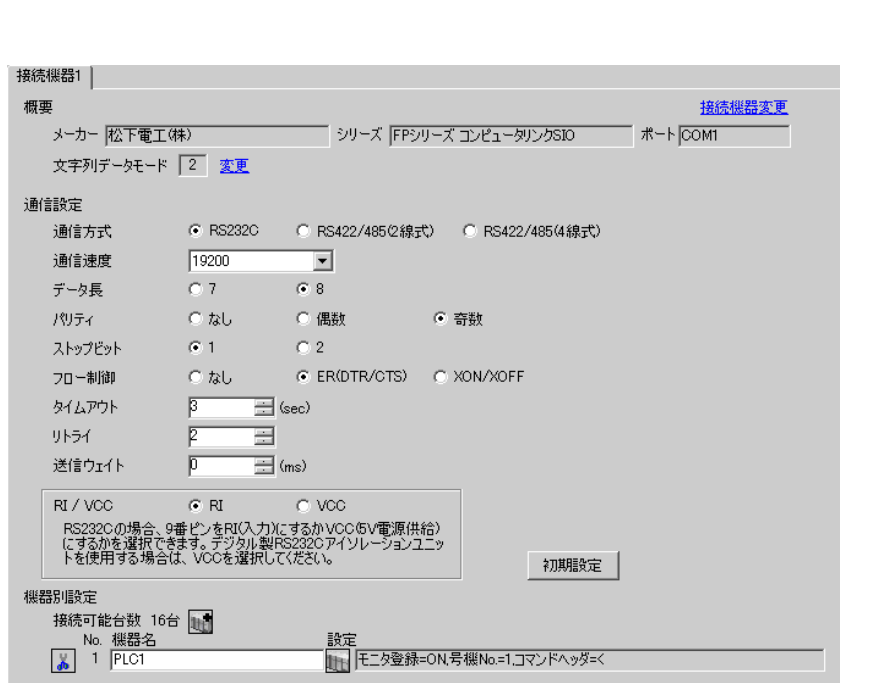

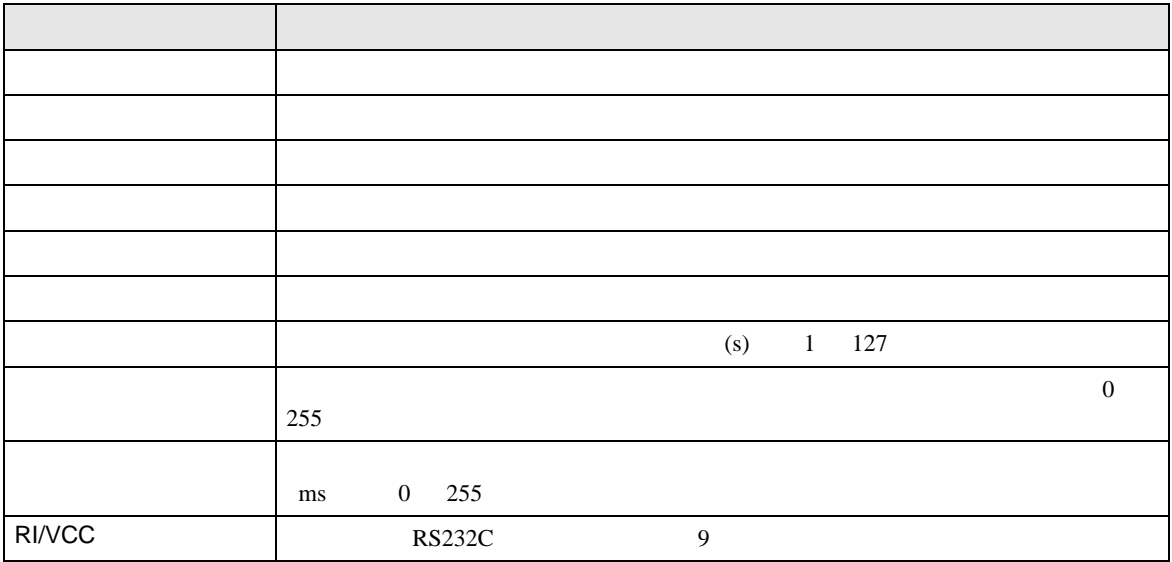

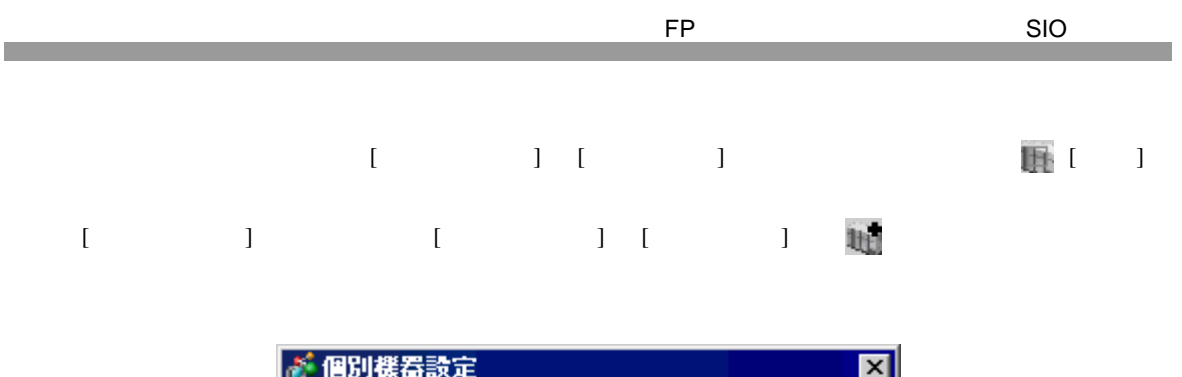

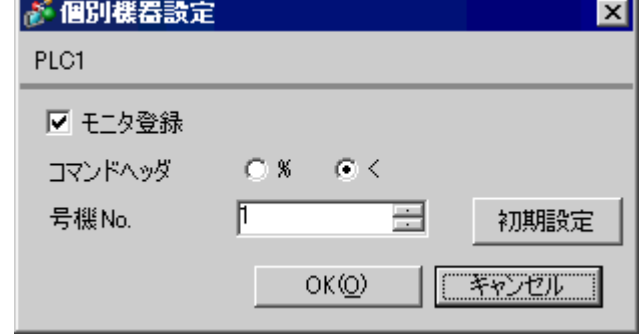

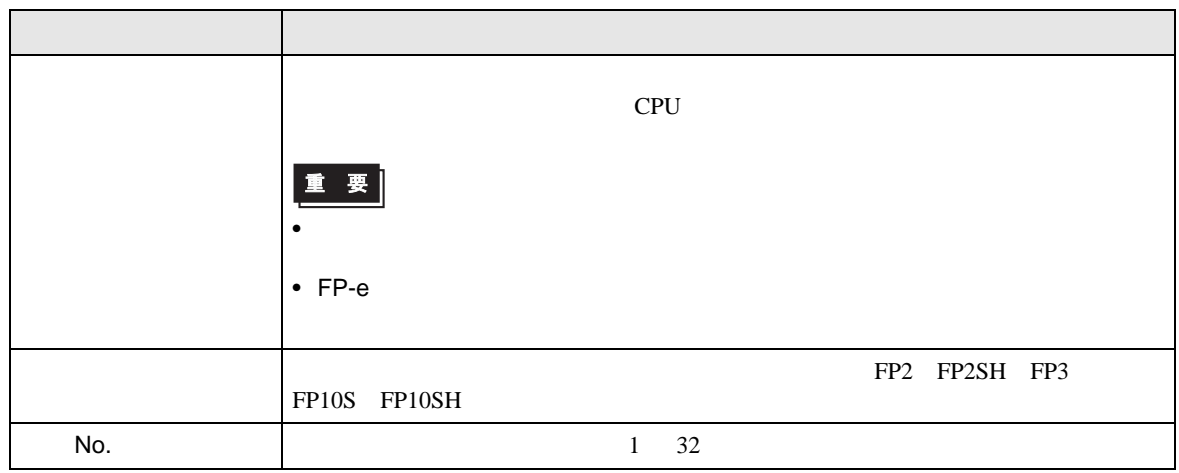

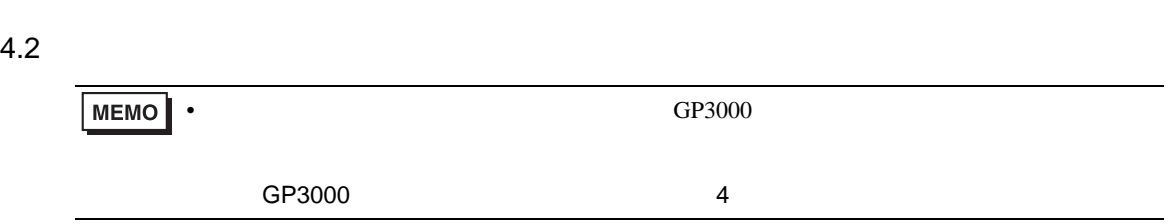

設定画面を表示するには、オフラインモードの [ 周辺機器設定 ] から [ 接続機器設定 ] をタッチしま

FP SIO

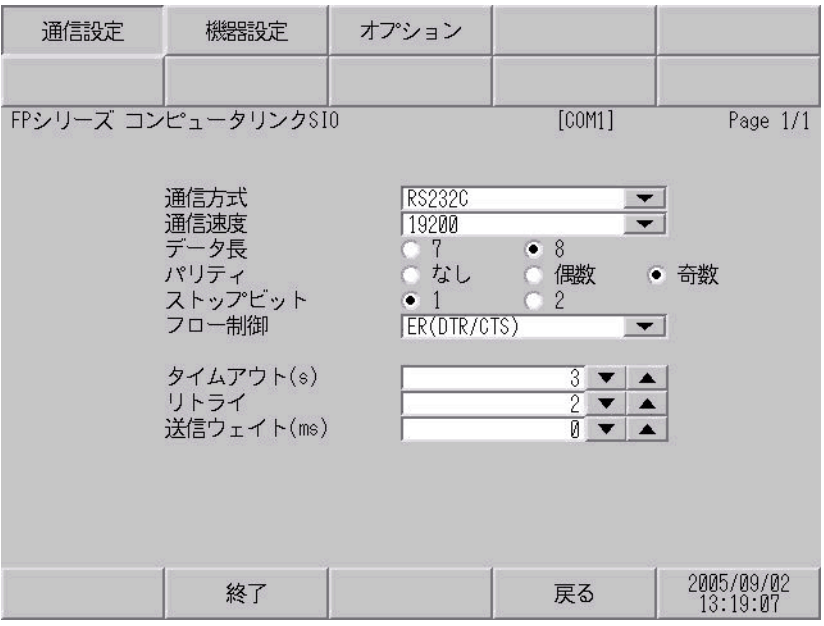

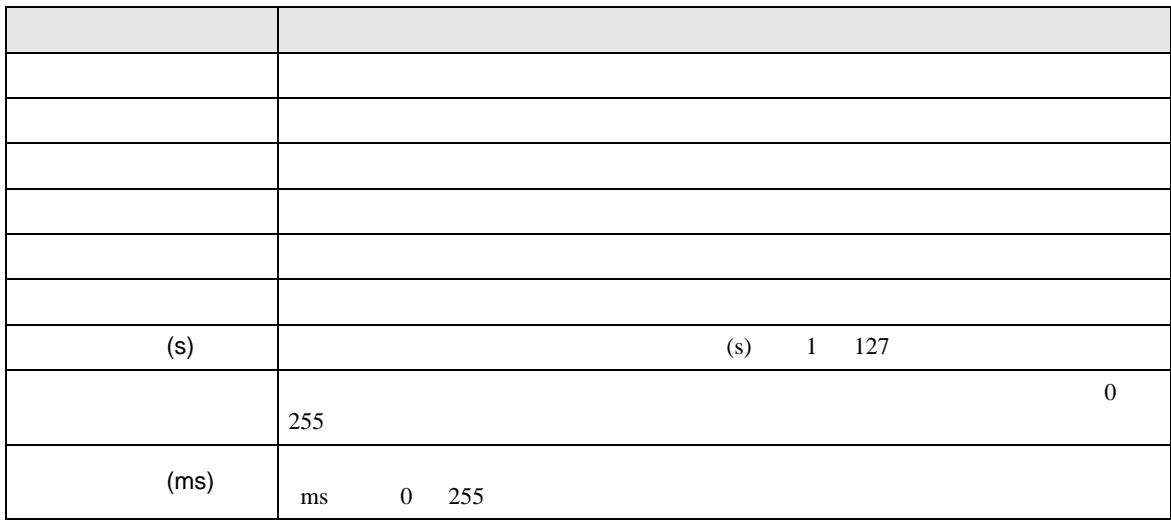

FP SIO SIO

 $\begin{bmatrix} \cdot & \cdot & \cdot & \cdot \\ \cdot & \cdot & \cdot & \cdot \\ \cdot & \cdot & \cdot & \cdot \\ \cdot & \cdot & \cdot & \cdot \end{bmatrix} \quad \begin{bmatrix} \cdot & \cdot & \cdot & \cdot \\ \cdot & \cdot & \cdot & \cdot \\ \cdot & \cdot & \cdot & \cdot \end{bmatrix}$  $\lbrack$ 

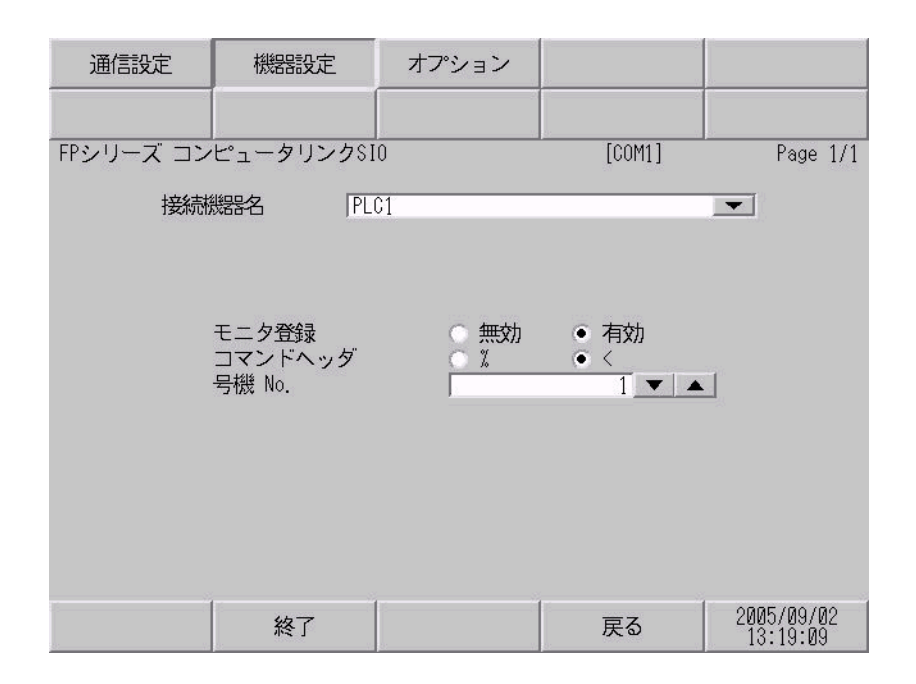

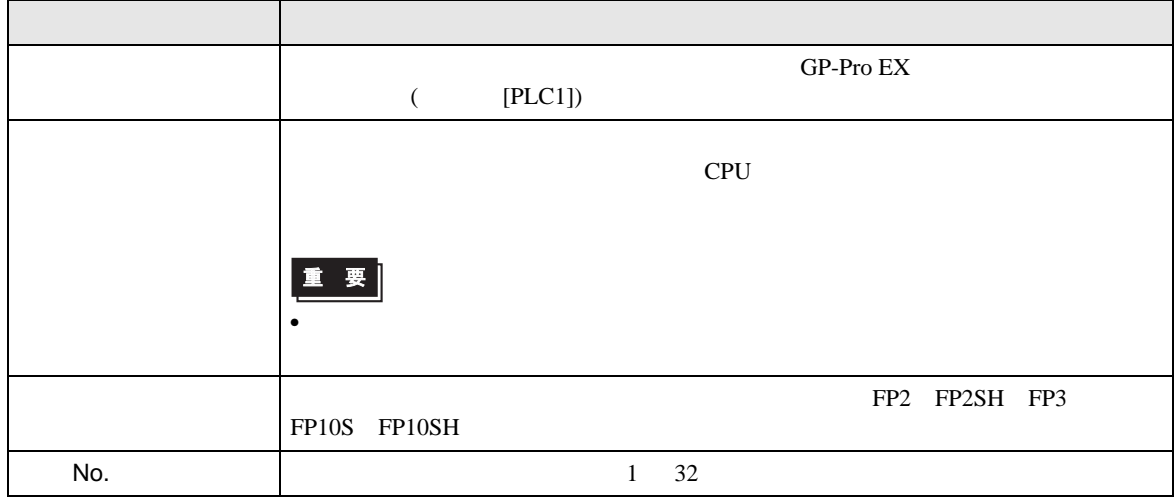

設定画面を表示するには、[ 周辺機器設定 ] から [ 接続機器設定 ] をタッチします。表示された一覧か  $\{$ 

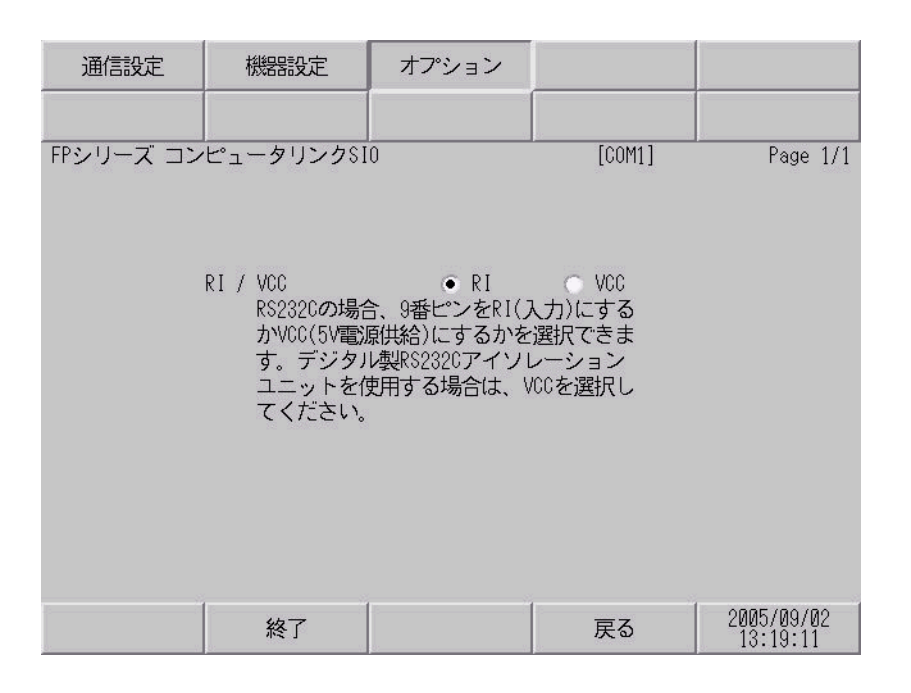

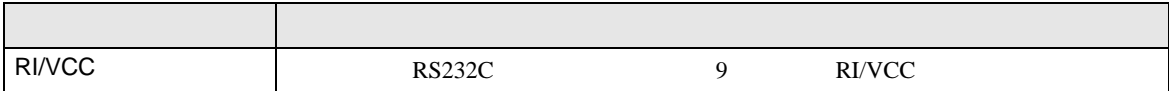

D-sub 9ピン (ソケット) シールド 接続機器 ピンNo. 2 3 4 5 6 7 8 シェル 信号 RD SD ER SG DR RS CS FG 信号 SD RD RS CS SG 表示器

<span id="page-37-1"></span>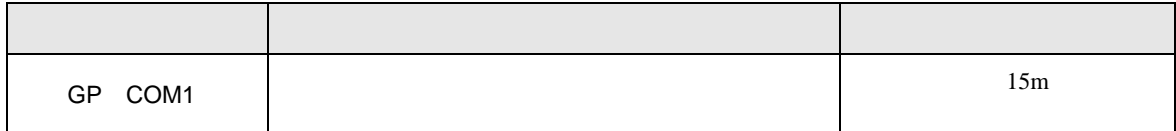

•  $FG$   $D$ 

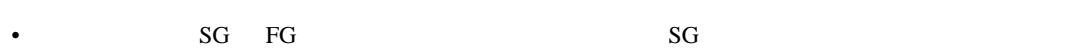

<span id="page-37-0"></span>5 結線図

**Ta** 

結線図 1

FP SIO SIO

2

<span id="page-38-0"></span>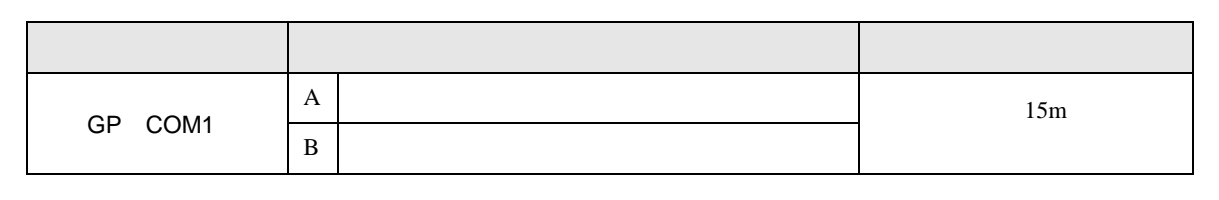

 $(A)$ 

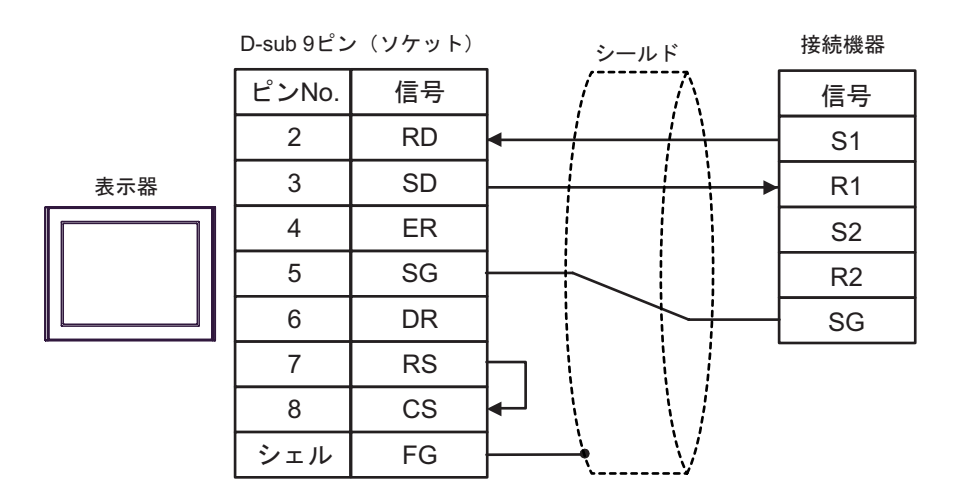

 $B)$ 

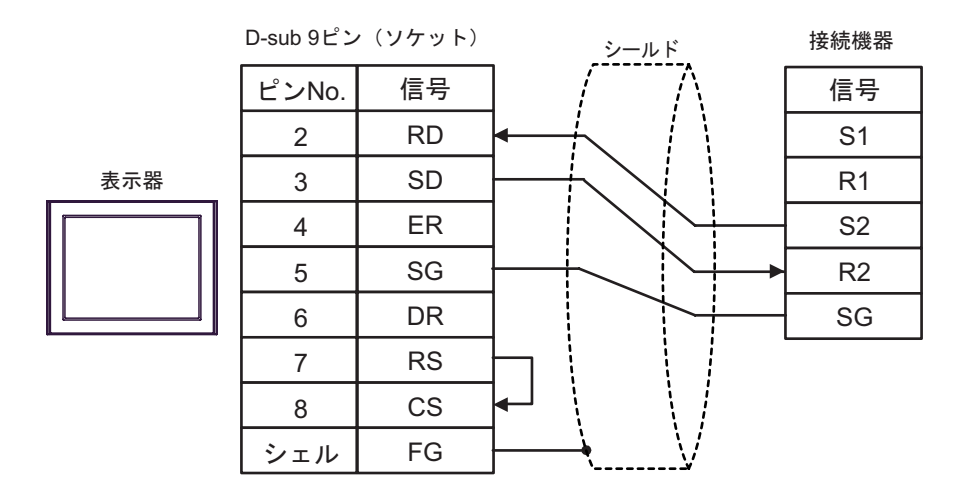

結線図 3

<span id="page-39-0"></span>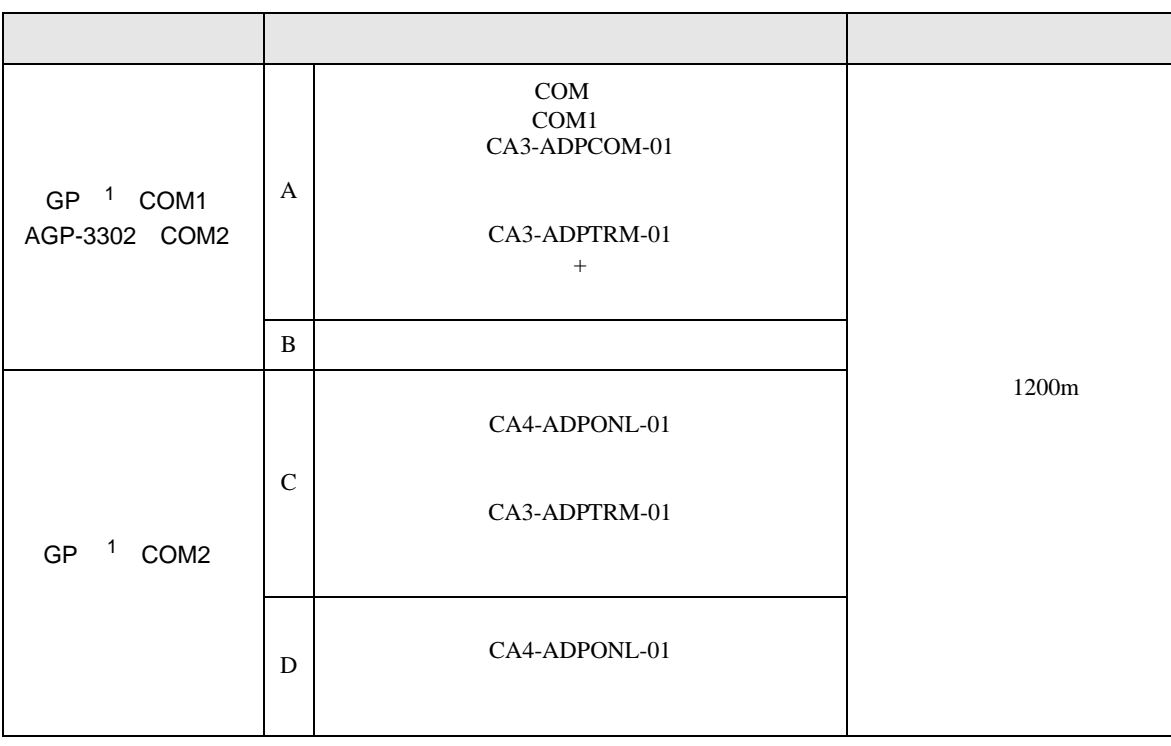

1 AGP-3302 GP

A) COM COM CA3-ADPCOM-01 CA3-ADPTRM-01

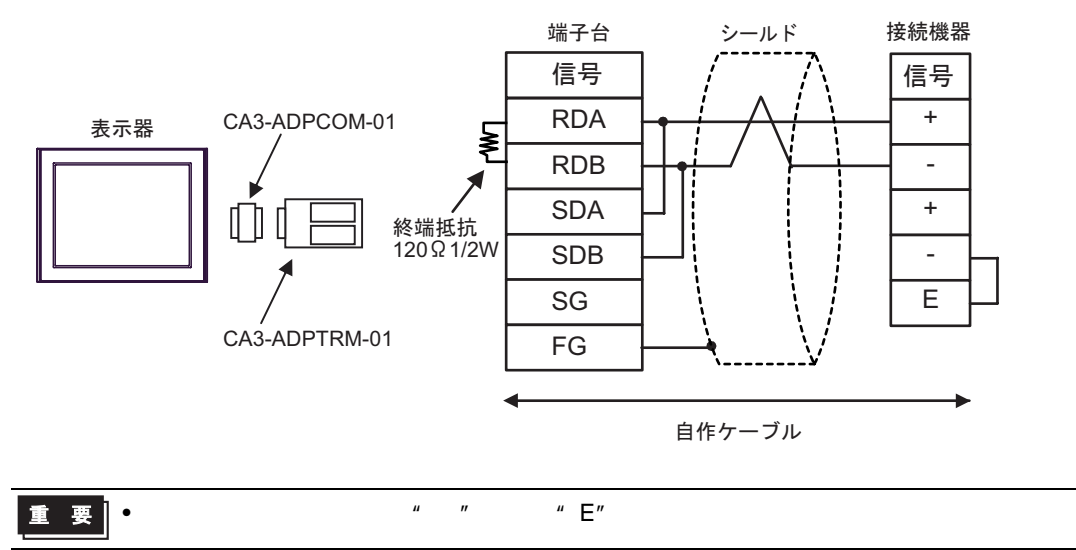

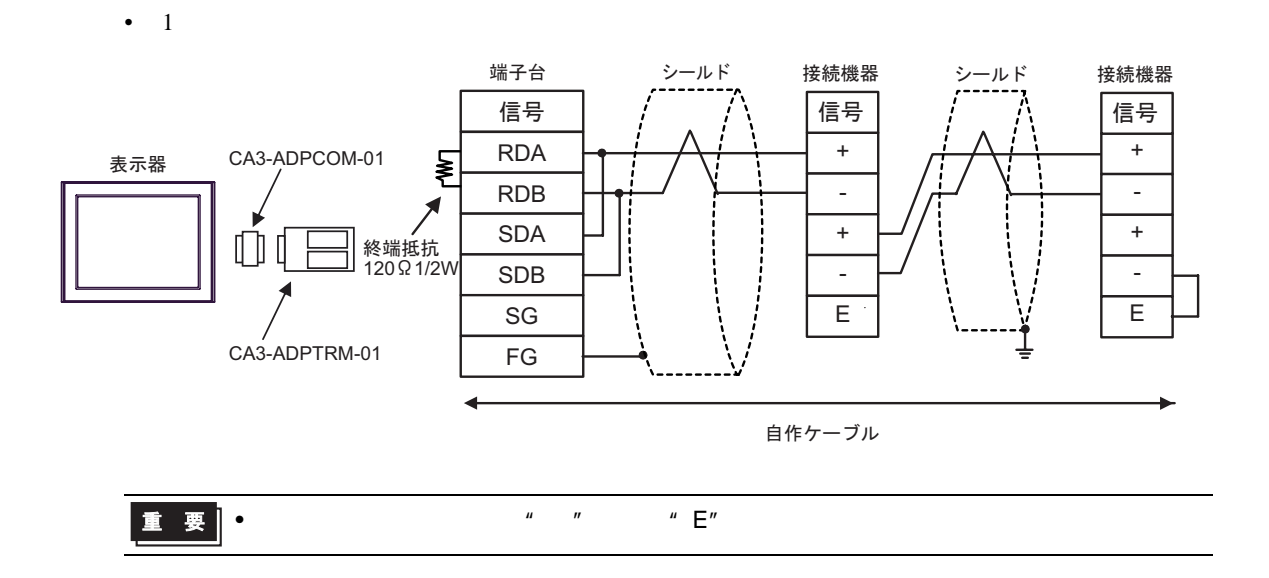

- $B)$
- $1 \quad 1$

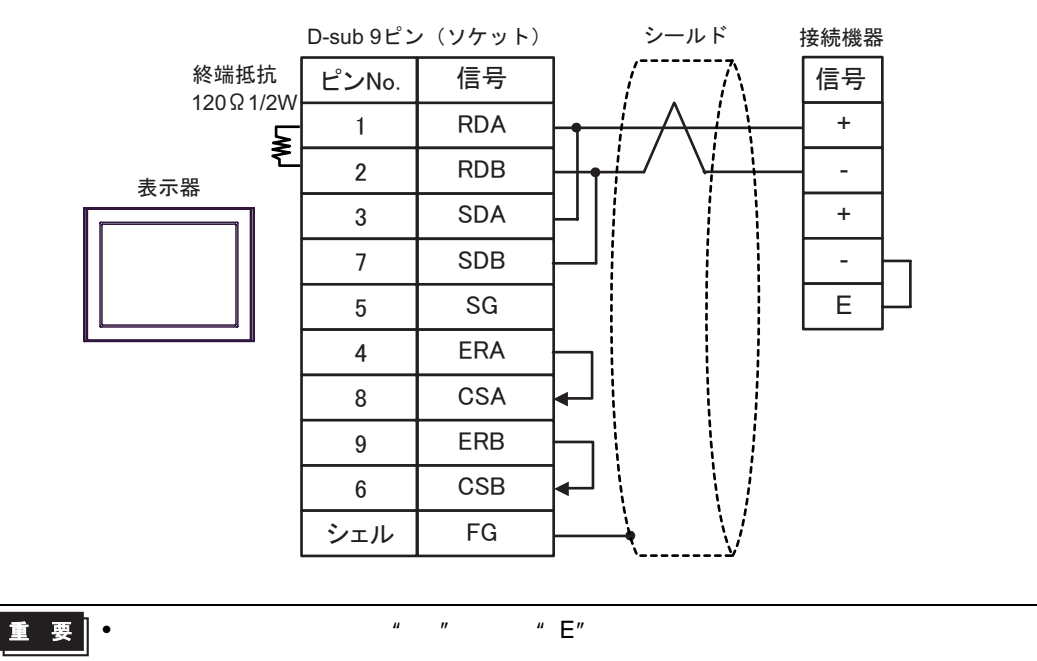

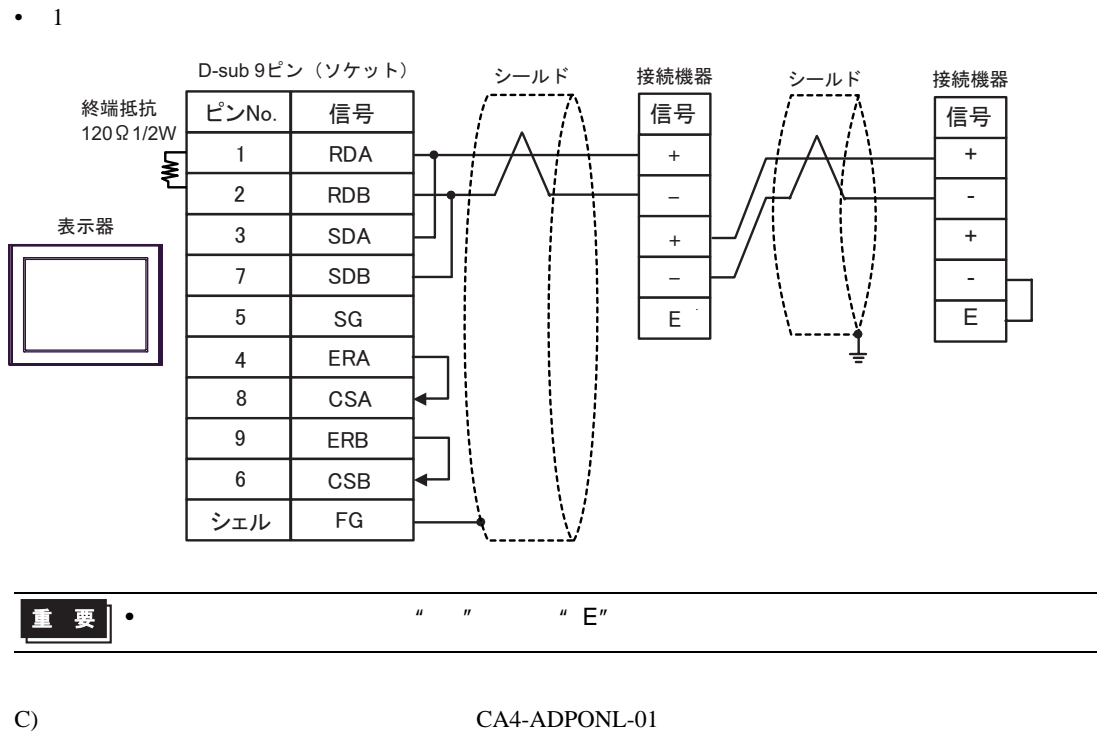

CA3-ADPTRM-01

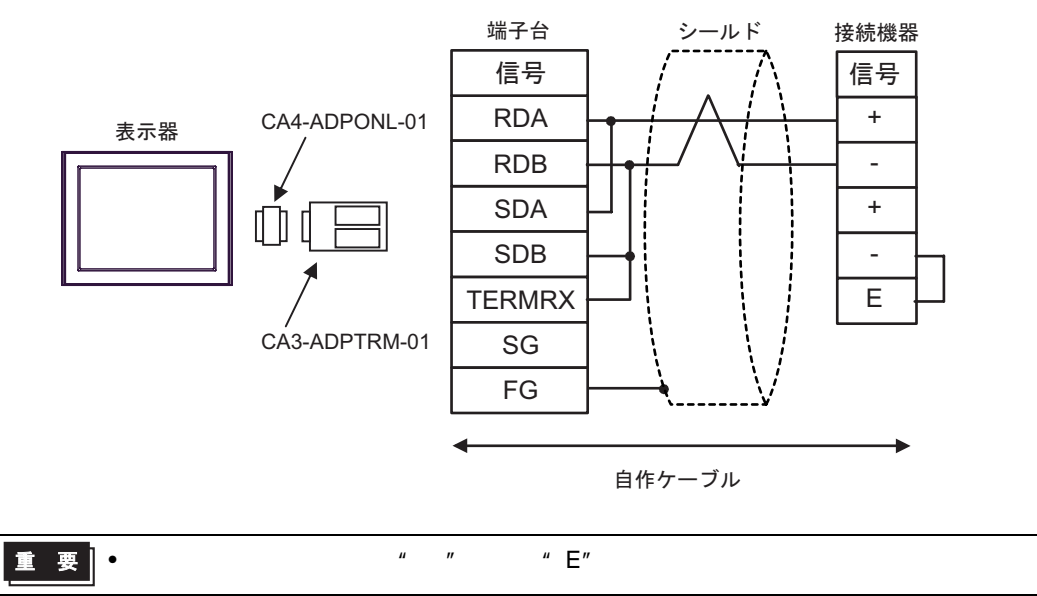

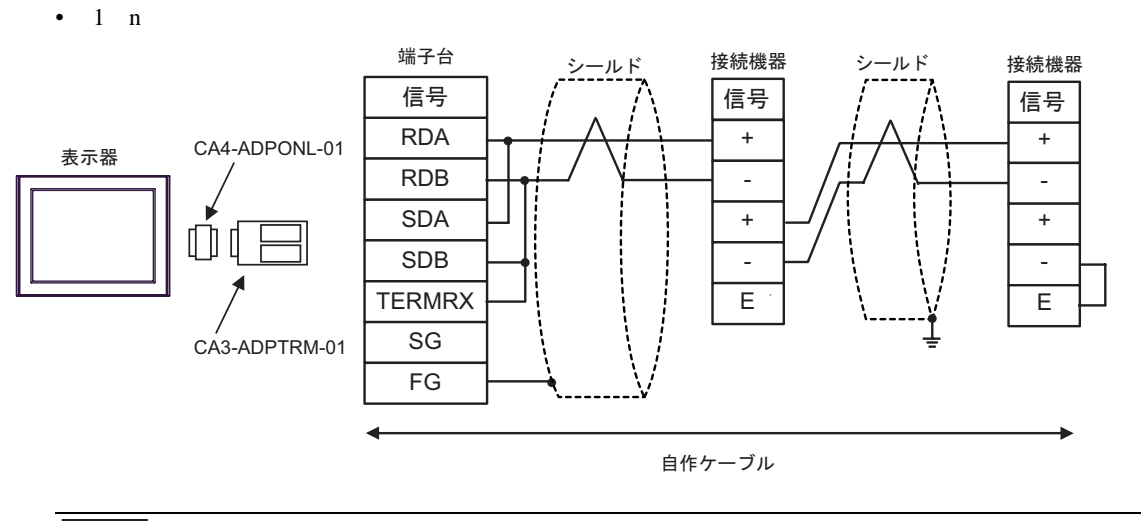

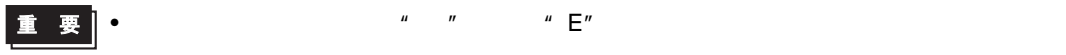

D) CA4-ADPONL-01

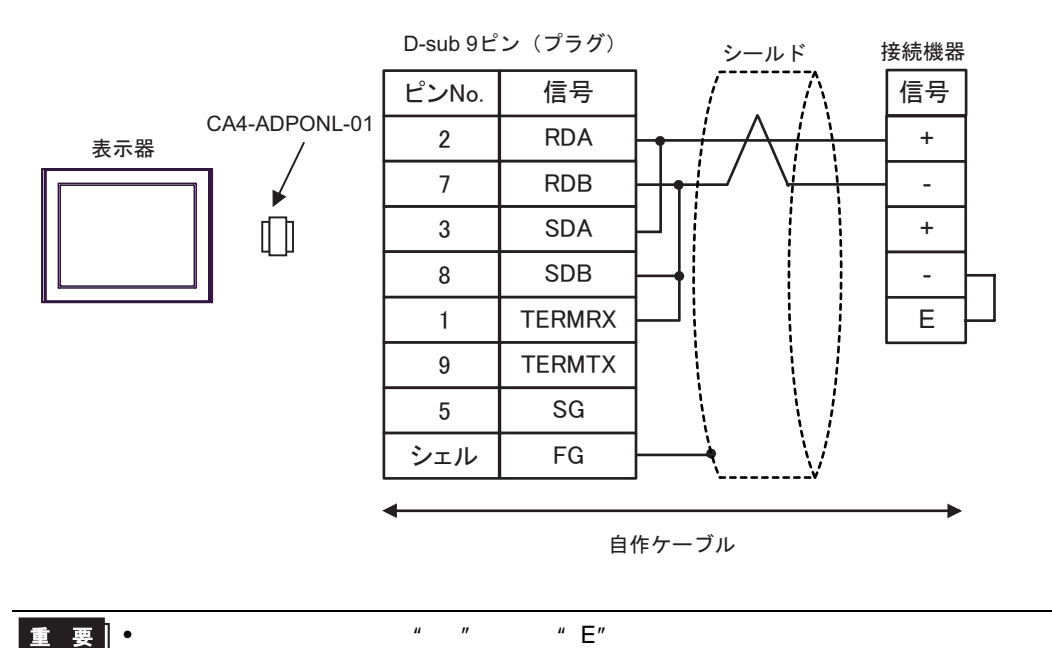

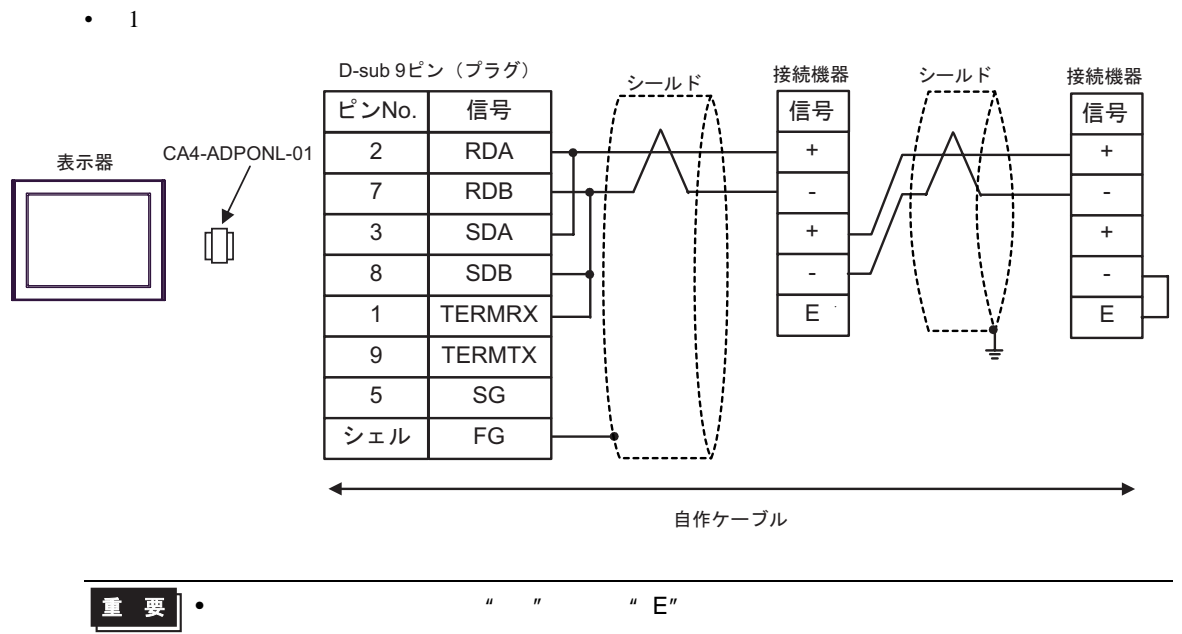

FP SIO SIO

<span id="page-44-0"></span>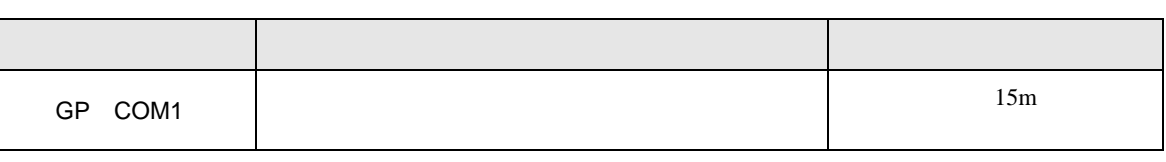

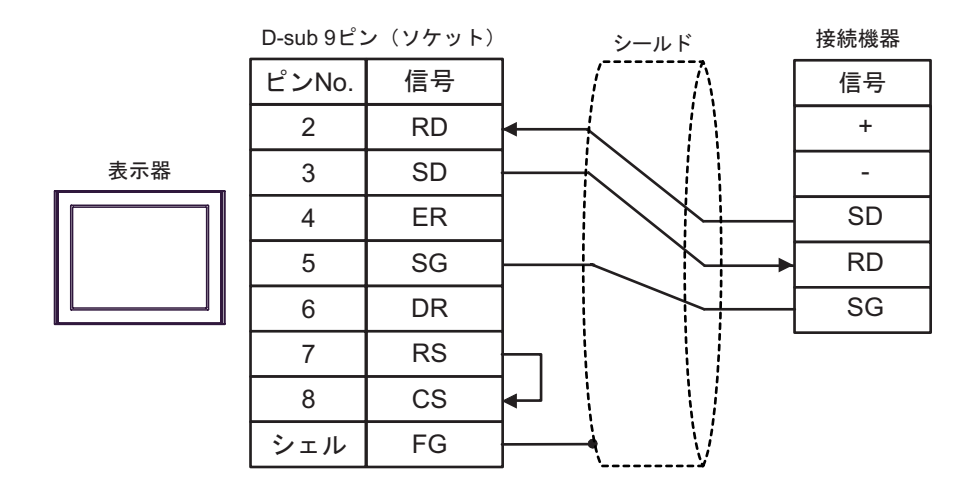

結線図 5

<span id="page-45-0"></span>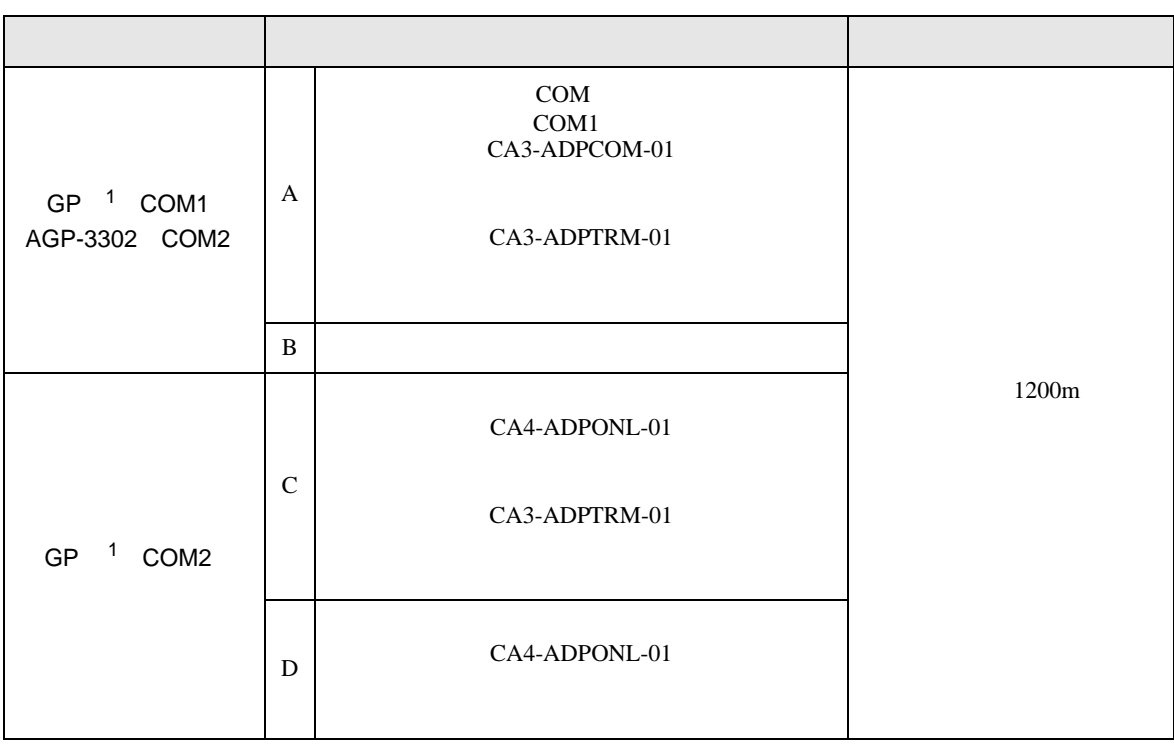

<span id="page-45-1"></span>1 AGP-3302 GP

A) COM COM CA3-ADPCOM-01 CA3-ADPTRM-01

•  $1 \quad 1$ 

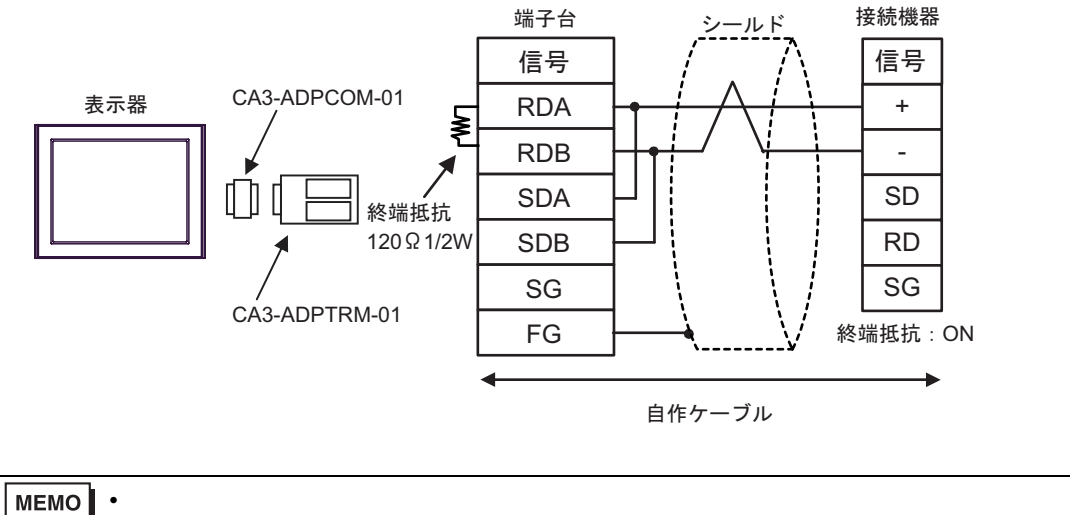

 $SW1-1$  ON

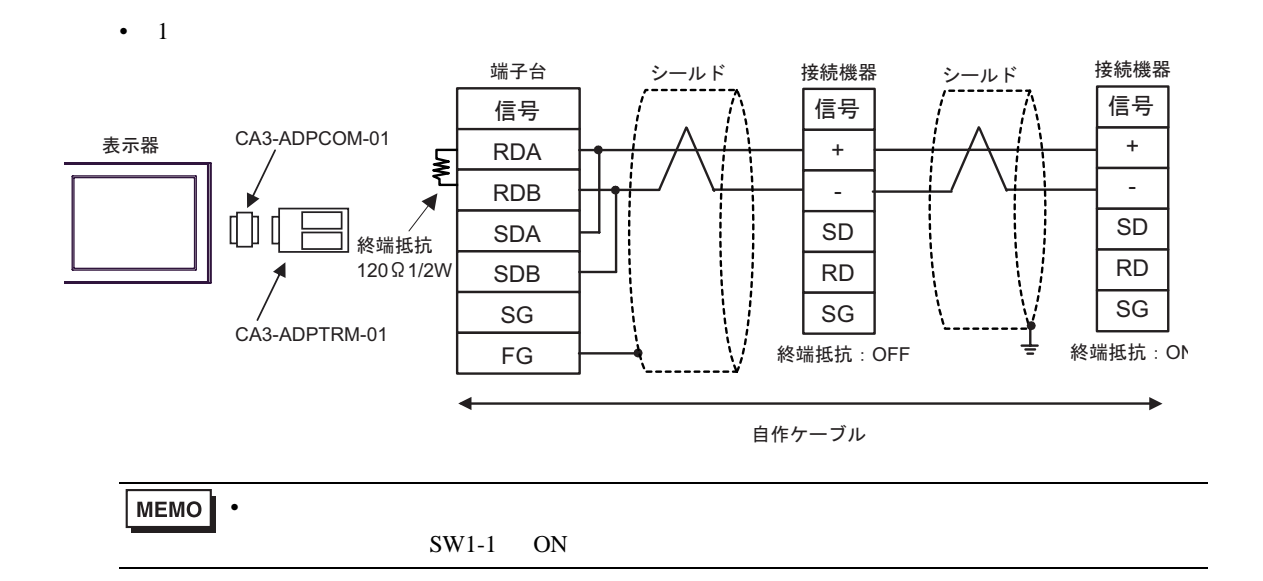

 $B)$ 

•  $1 \quad 1$ 

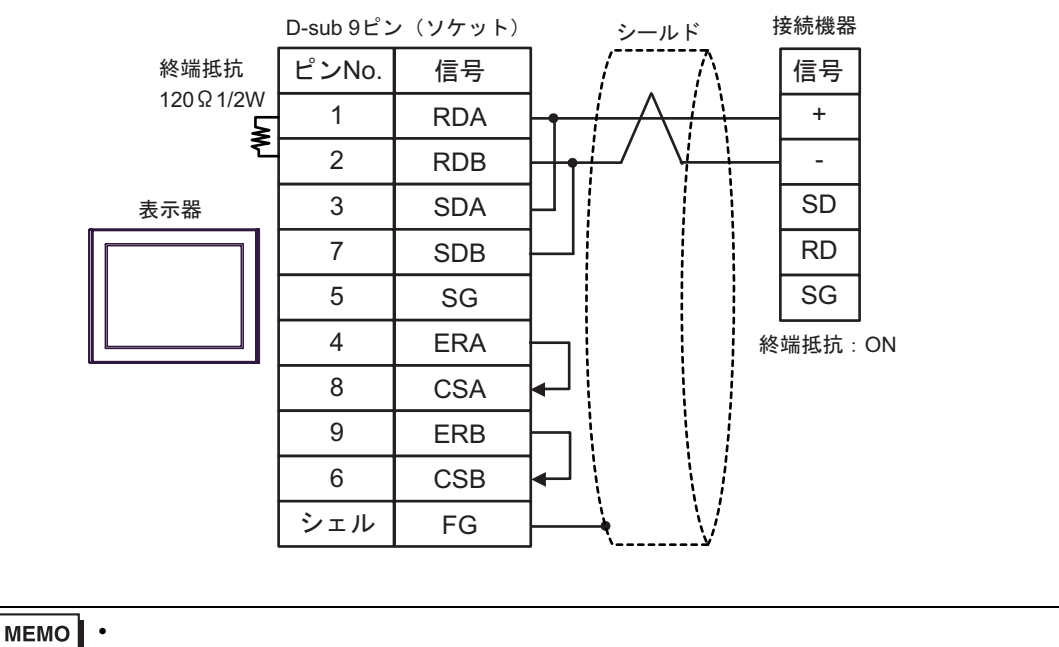

 $SW1-1$  ON

D-sub 9ピン(ソケット) シールド 接続機器 シールド シールド 接続機器 接続機器 終端抵抗 ピンNo. 信号 信号 信号 120㱅1/2W 1 RDA + + ξ ļ 2 RDB - - 3 SDA 表示器 SD SD 7 SDB RD RD 5 SG SG SG 4 ERA 終端抵抗: OFF 終端抵抗: ON 8 CSA 9 ERB 6 CSB FG シェル MEMO  $\bullet$  . The state of the state of the state of the state of the state of the state of the state of the state of the state of the state of the state of the state of the state of the state of the state of the state of the st  $SW1-1$  ON C)(株)デジタル製オンラインアダプタ(CA4-ADPONL-01 (株)デジタル製 コネクタ端子台変換 CA3-ADPTRM-01 •  $1 \quad 1$ 端子台 シールド 接続機器 信号 信号 CA4-ADPONL-01 **RDA**  $\ddot{}$ 表示器

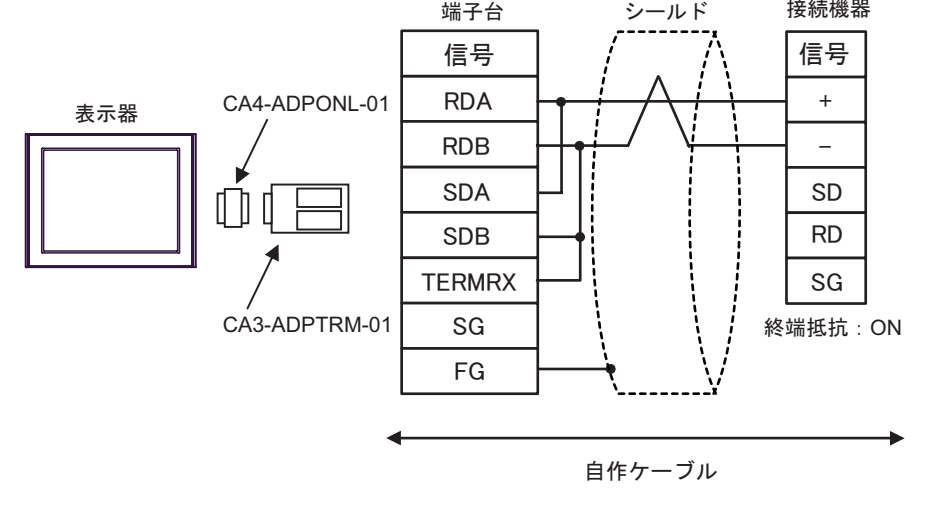

MEMO

•  $1$ 

 $SW1-1$  ON

 $\bullet$  . The state is the state in the state in the state is the state in the state in the state is the state in the state in the state in the state in the state in the state in the state in the state in the state in the st

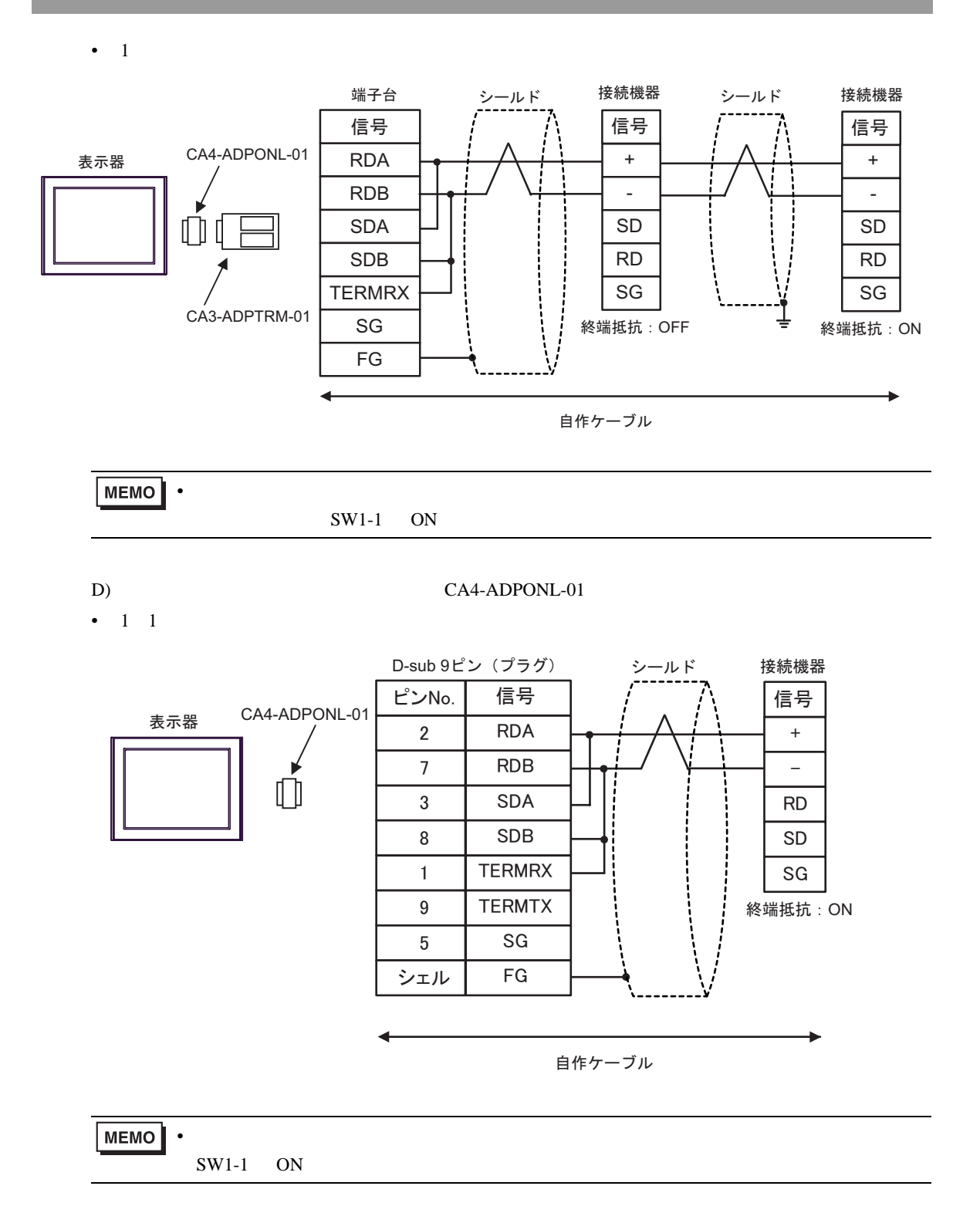

•  $1$ 

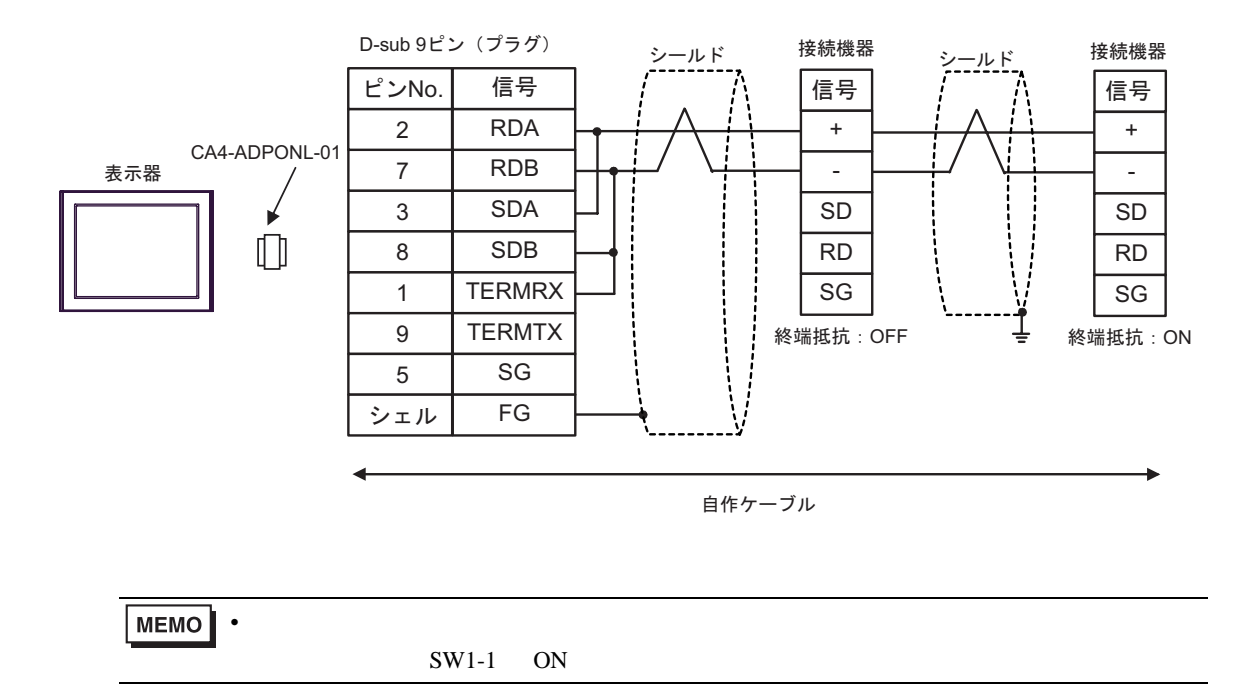

FP SIO SIO

<span id="page-50-0"></span>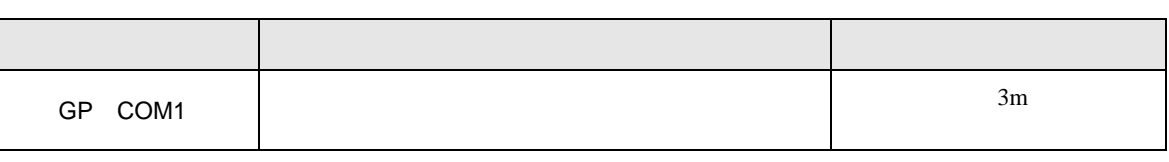

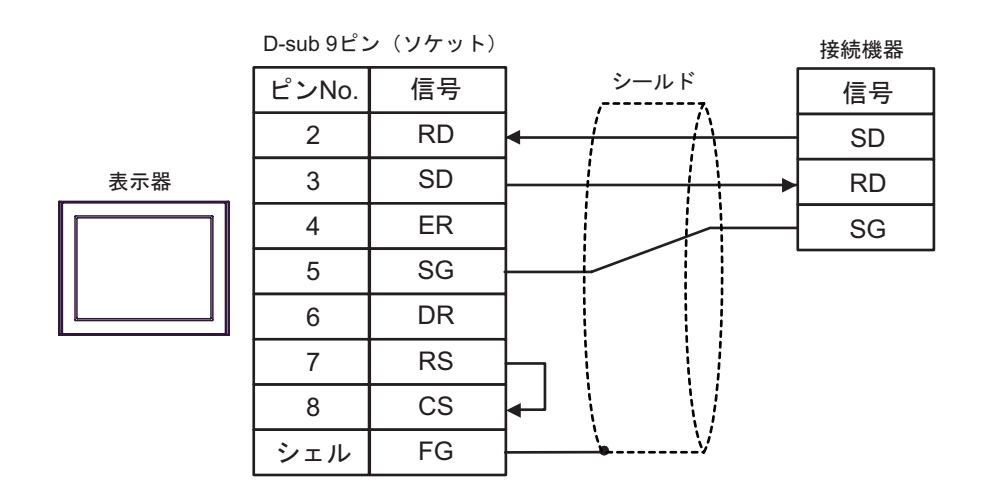

FP SIO SIO

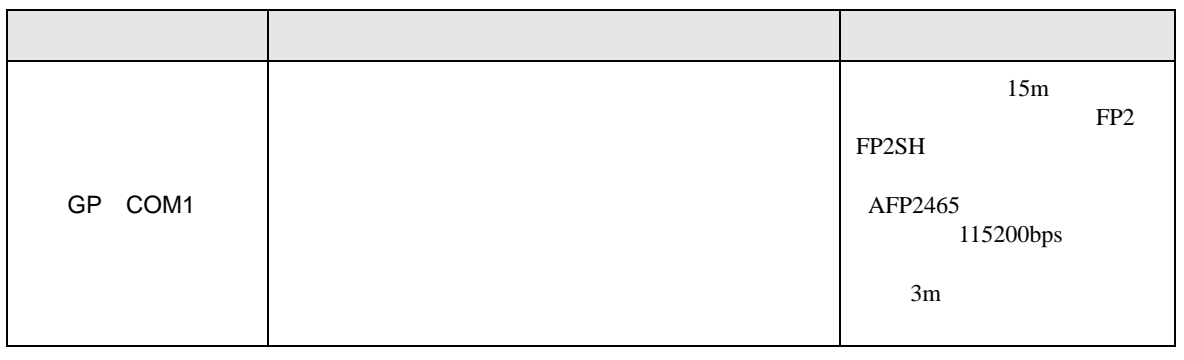

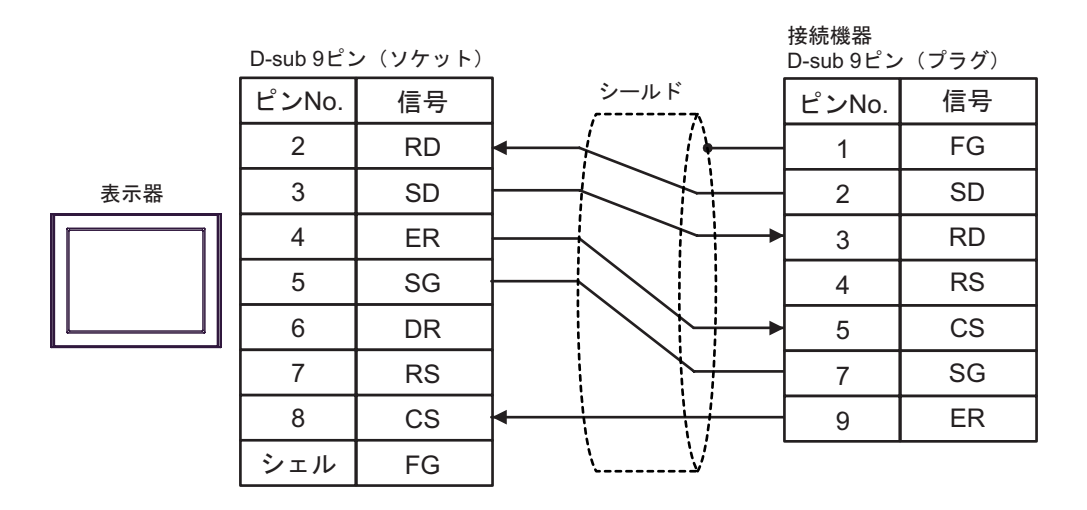

結線図 7

<span id="page-51-0"></span>**Tarix** 

<span id="page-52-0"></span>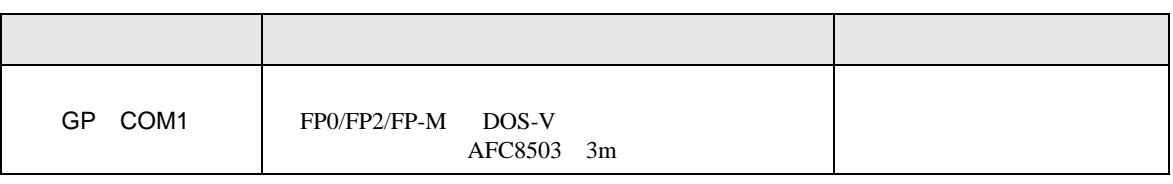

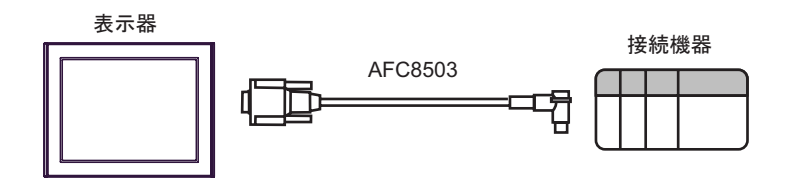

<span id="page-53-0"></span>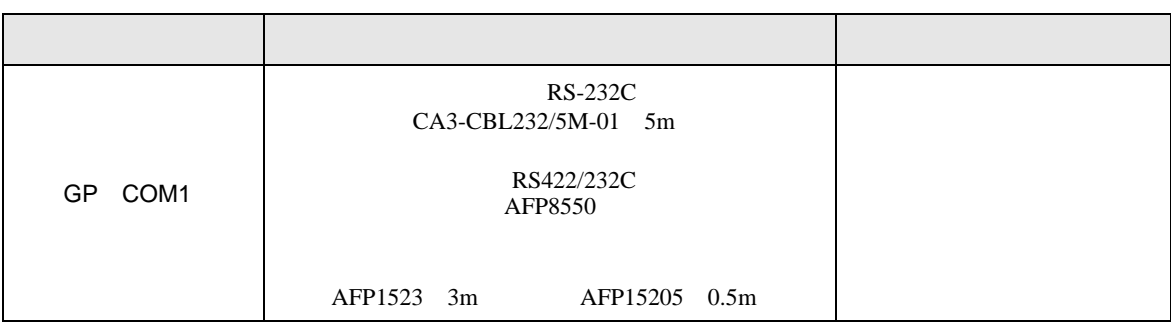

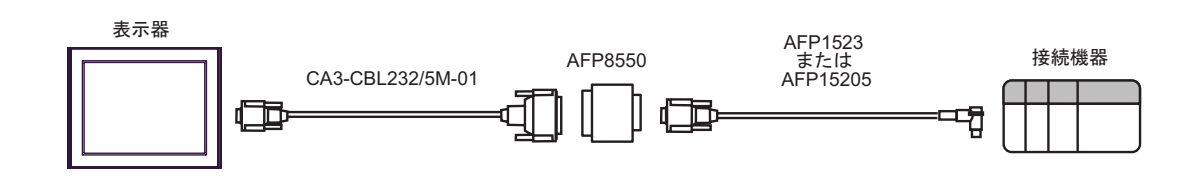

<span id="page-54-0"></span>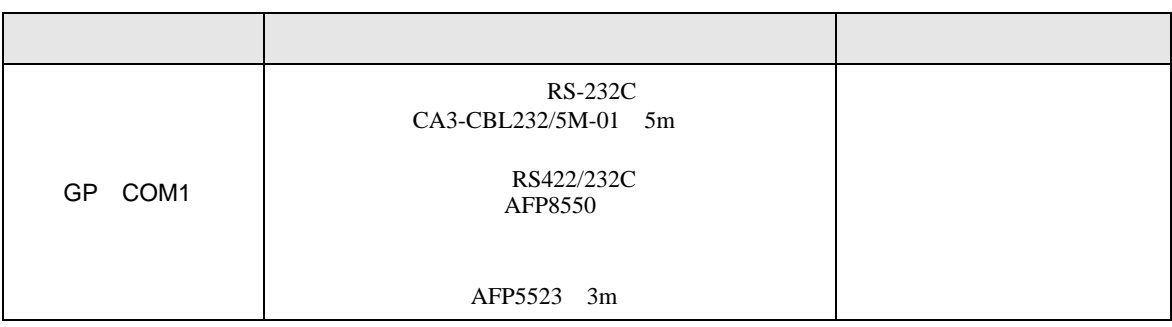

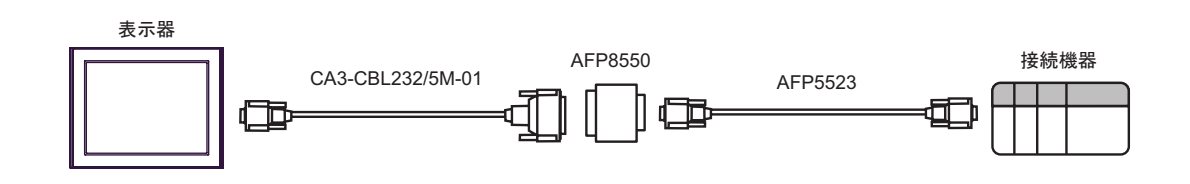

結線図 11

<span id="page-55-0"></span>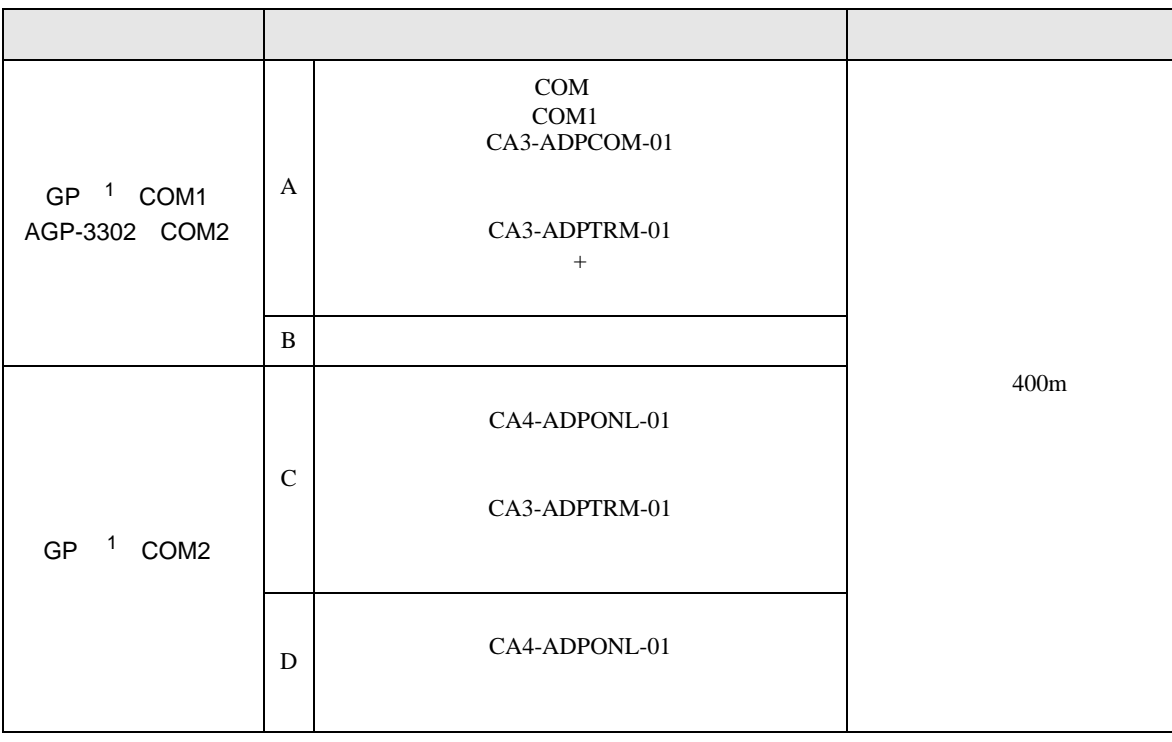

<span id="page-55-1"></span>1 AGP-3302 GP

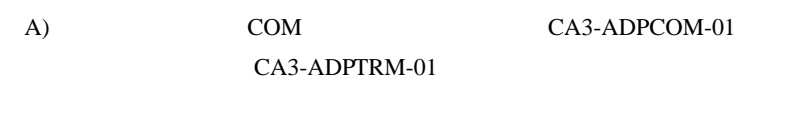

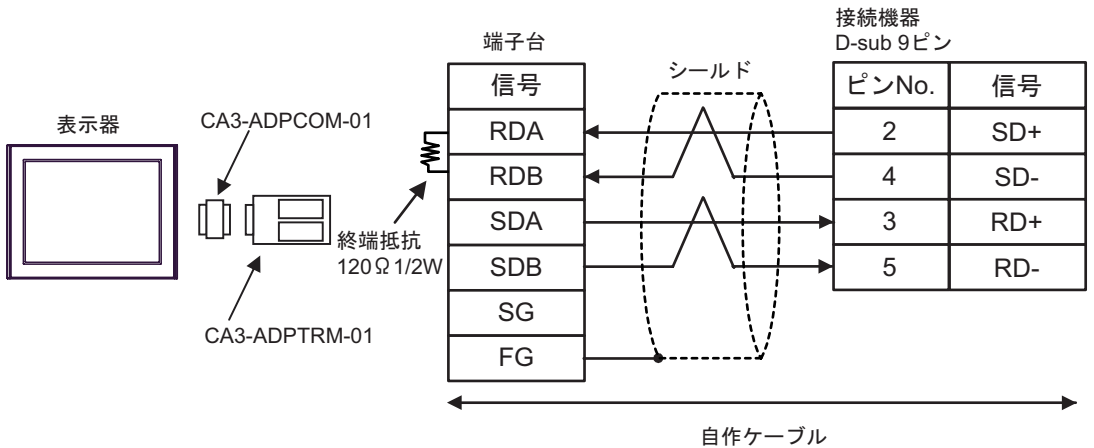

接続機器 D-sub 9ピン (ソケット) D-sub 9ピン シールド 終端抵抗 ピンNo. 信号 信号 ピンNo. 120㱅1/2W RDA 2 SD+ 1 ₹ RDB 2 4 SD-表示器 SDA RD+ 3 3 SDB 5 RD-7 SG 5 4 ERA 8 CSA 9 ERB CSB 6 FG シェル

C) CA4-ADPONL-01

CA3-ADPTRM-01

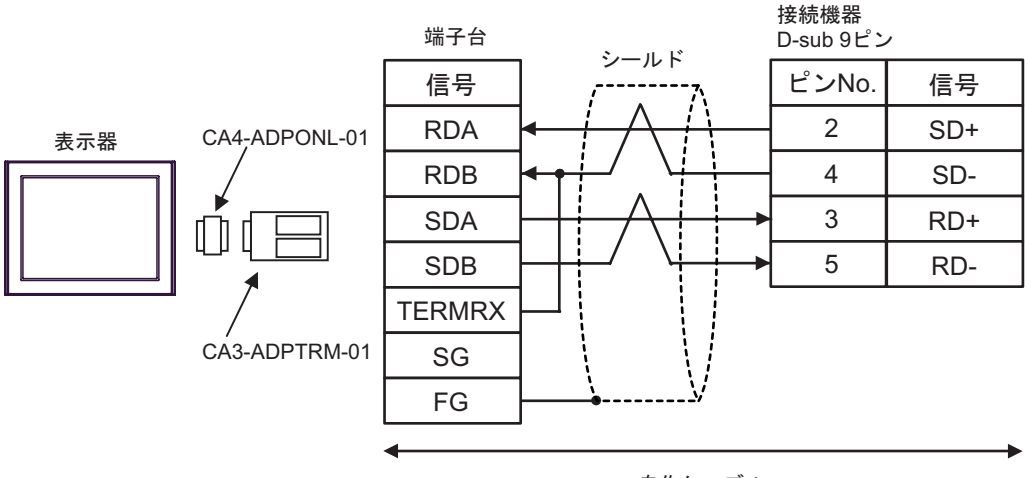

自作ケーブル

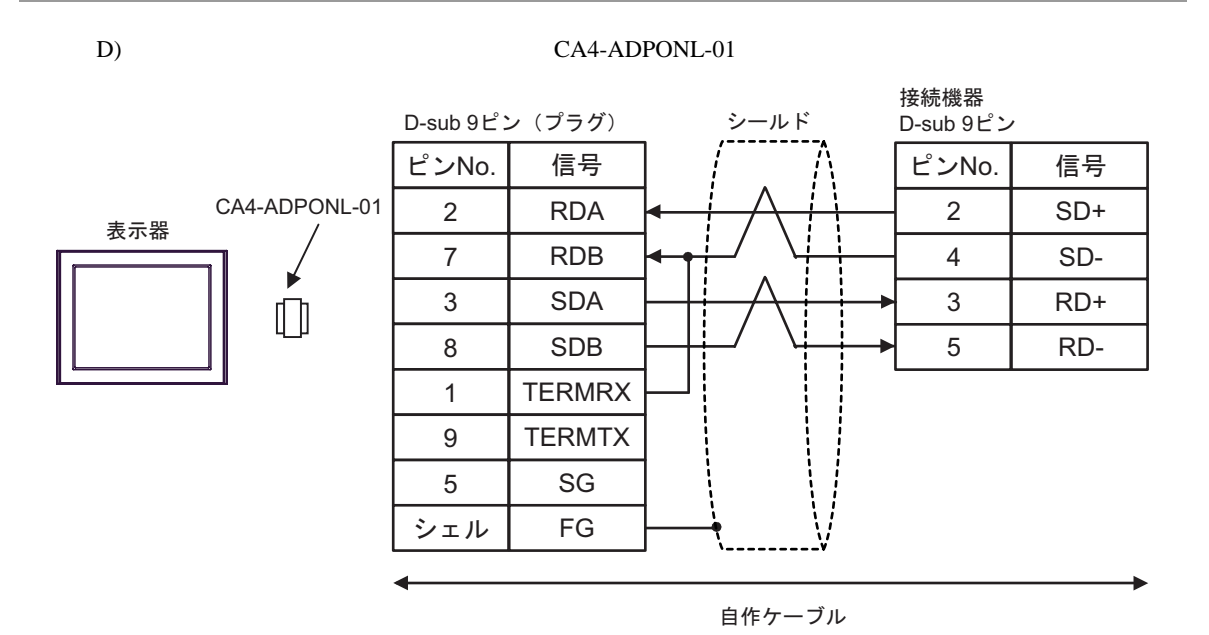

#### GP-Pro EX 58

FP SIO SIO

12

<span id="page-58-0"></span>F.

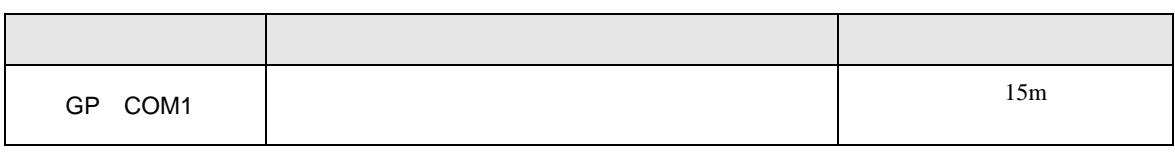

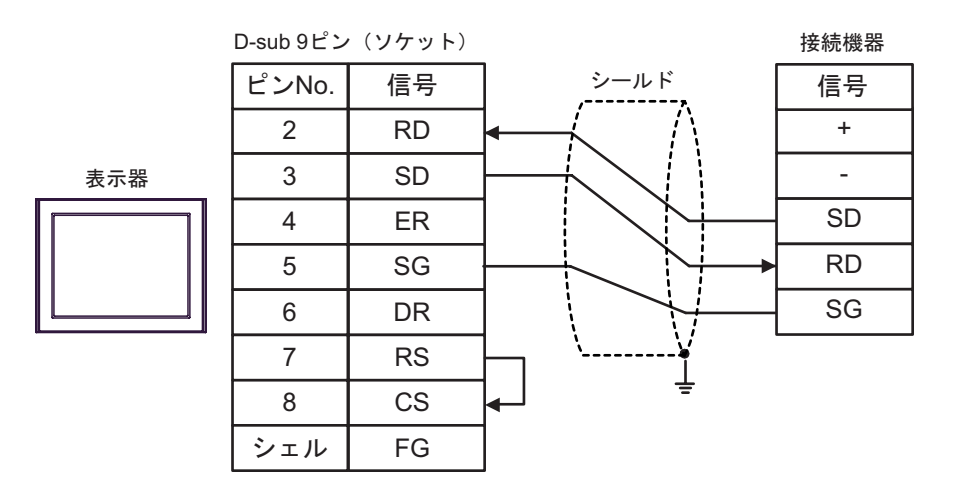

結線図 13

<span id="page-59-0"></span>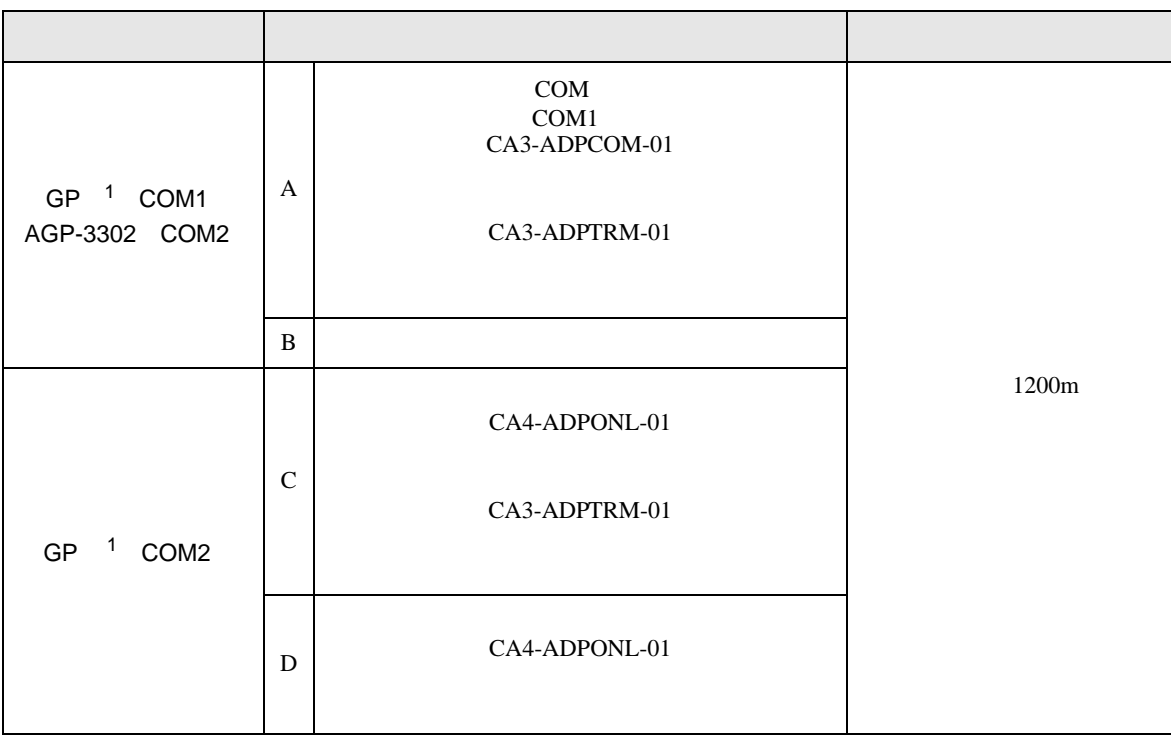

<span id="page-59-1"></span>1 AGP-3302 GP

A) COM COM CA3-ADPCOM-01 CA3-ADPTRM-01

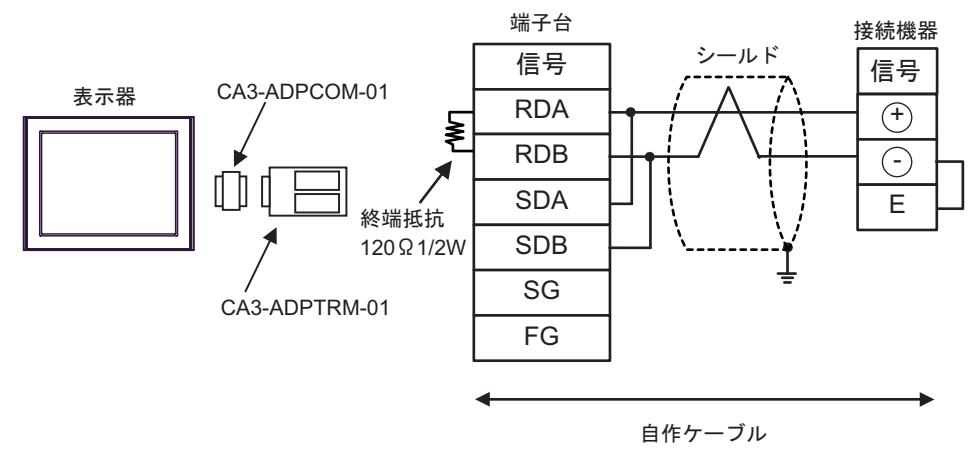

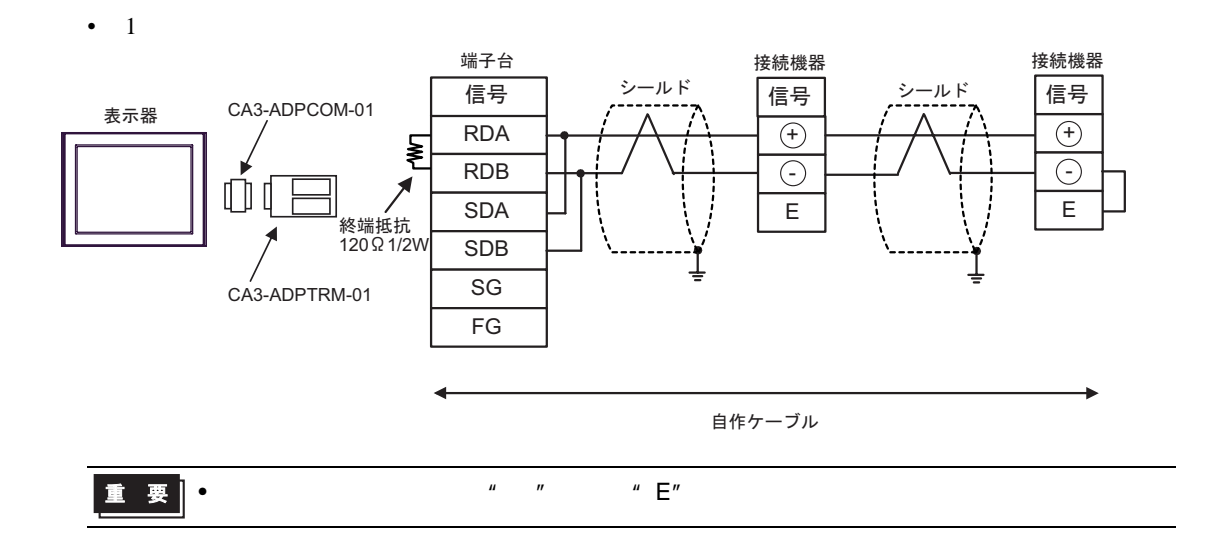

B)  $CA4-ADPONL-01$ 

•  $1 \quad 1$ 

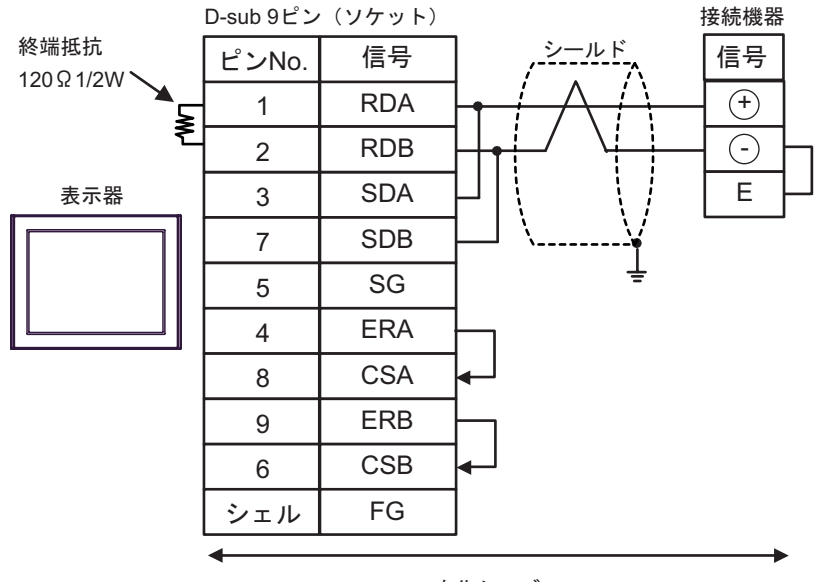

自作ケーブル

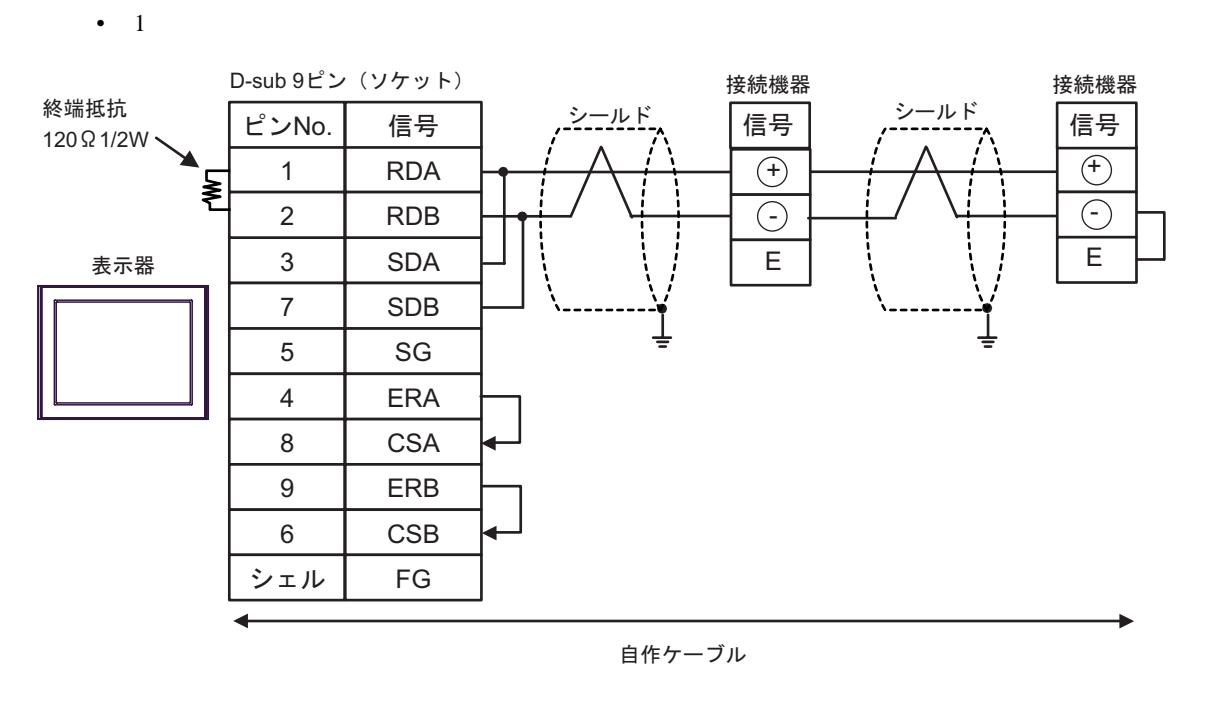

$$
\boxed{\mathbf{E} \quad \mathbf{F}}
$$

C) CA4-ADPONL-01

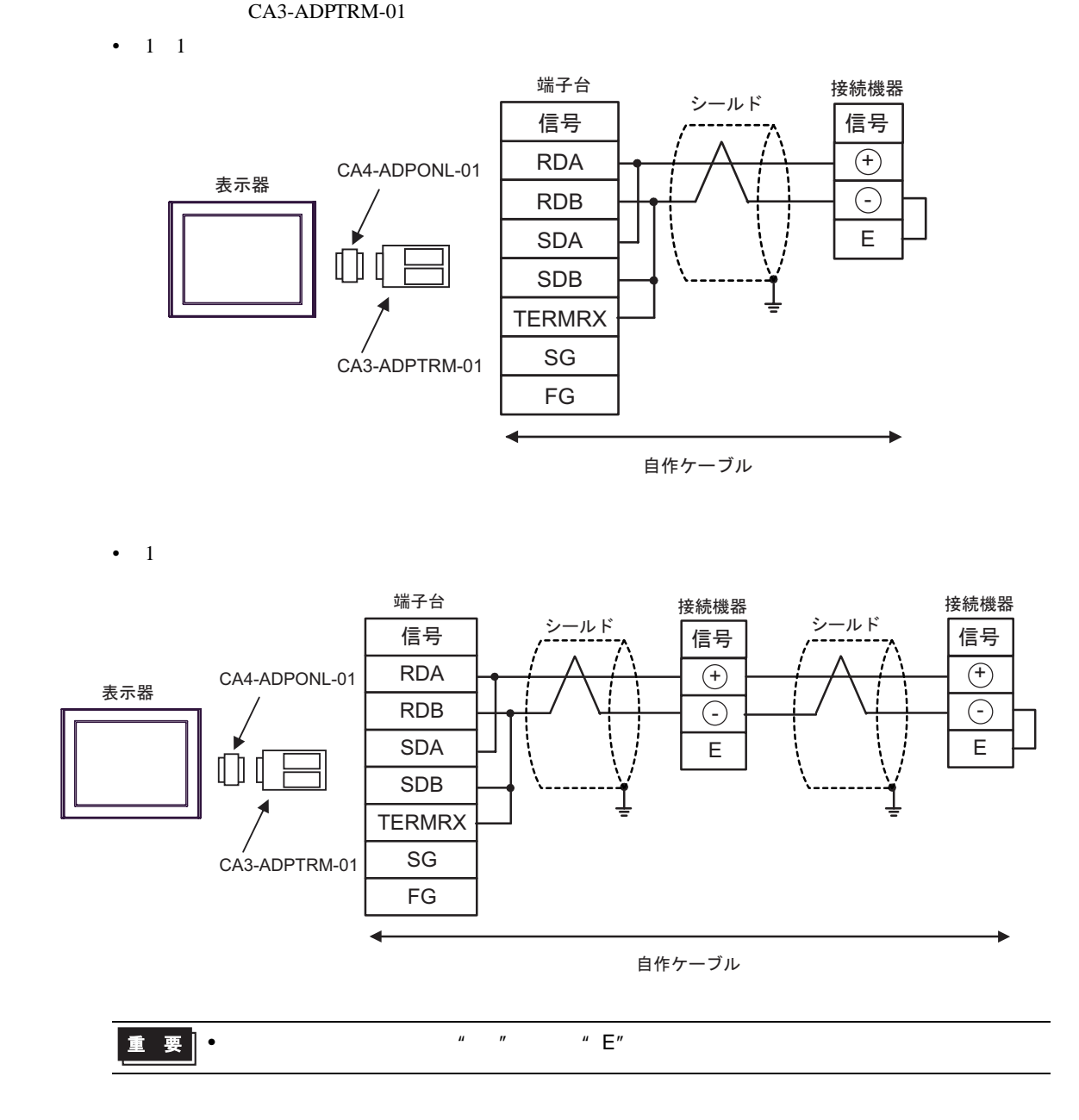

 $D$ )

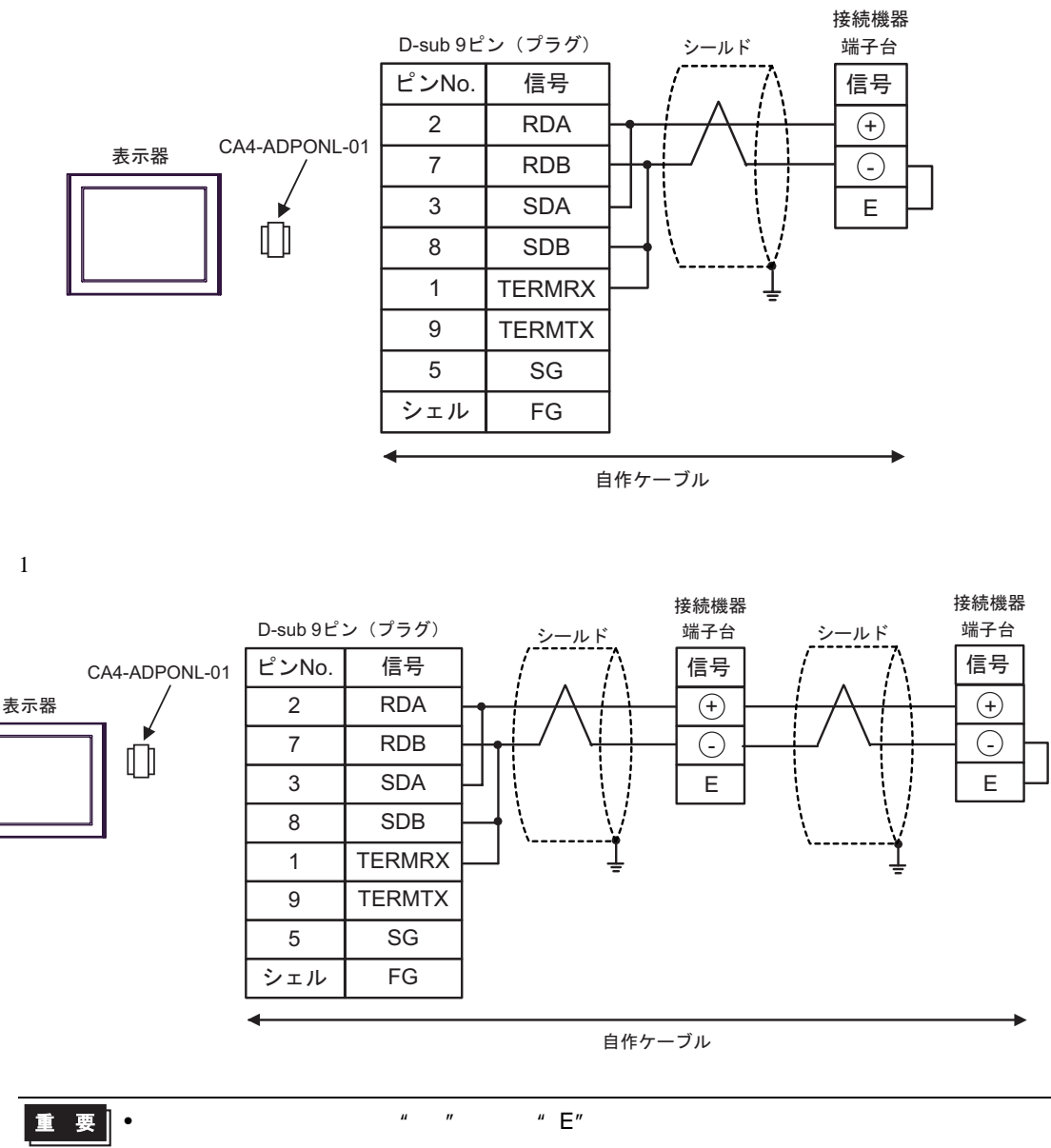

<span id="page-64-0"></span>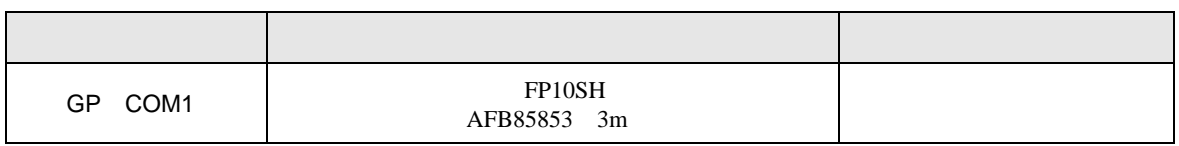

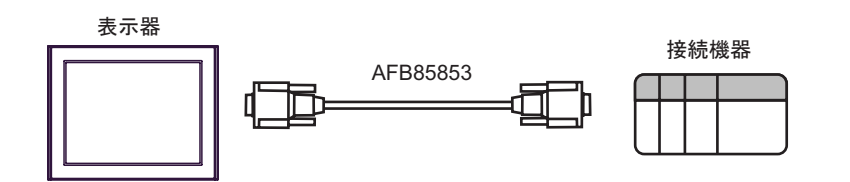

<span id="page-65-1"></span>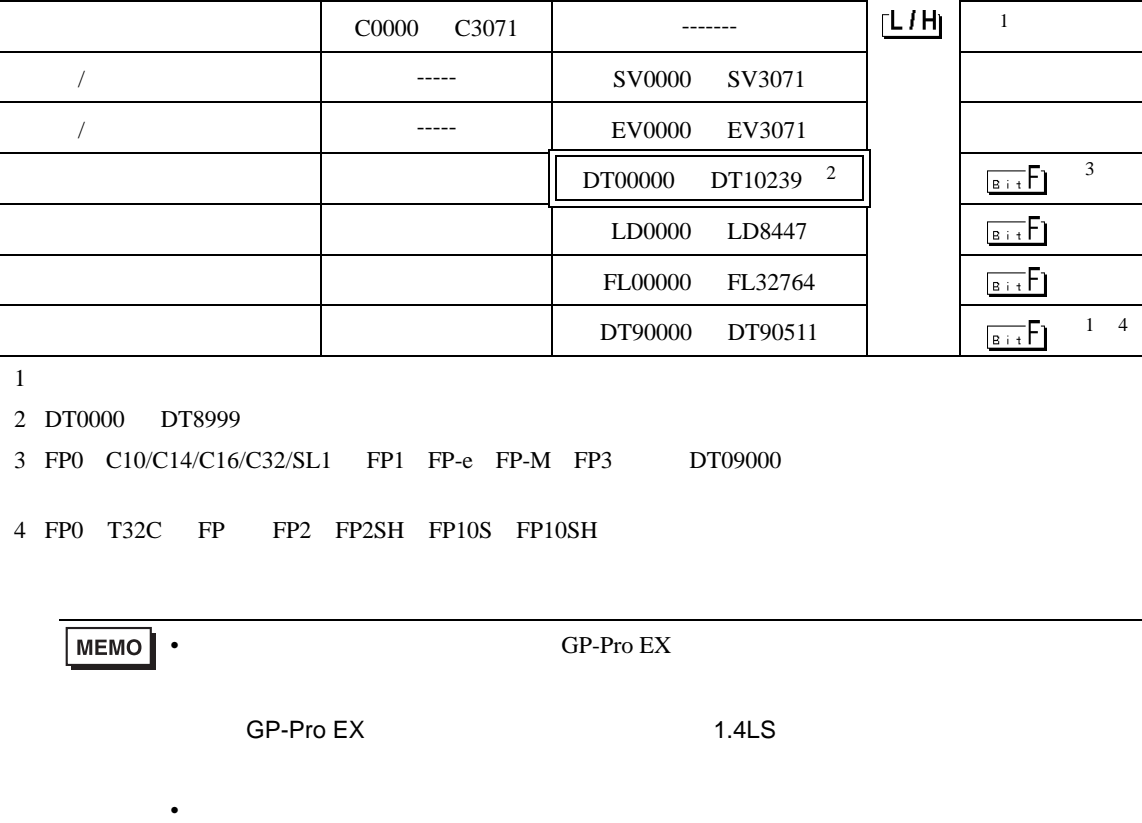

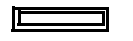

デバイス ビットアドレス ワードアドレス <sup>32</sup>

 $X0000$  X511F WX000 WX511  $1$ 

| R9000 R9[1](#page-65-1)0F | WR900 WR910 | <sup>1</sup>  $\begin{array}{|c|c|c|c|c|c|c|c|} \hline \text{T0000} & \text{T3071} & & & & \text{---} \ \hline \end{array}$  $\begin{array}{|c|c|c|c|c|c|c|c|} \hline \text{T0000} & \text{T3071} & & & & \text{---} \ \hline \end{array}$  $\begin{array}{|c|c|c|c|c|c|c|c|} \hline \text{T0000} & \text{T3071} & & & & \text{---} \ \hline \end{array}$ 

Y0000 Y511F WY000 WY511 R0000 R886F WR000 WR886 L0000 L639F WL000 WL639  $32$ <br>bits

<span id="page-65-0"></span>6 to the contract of the contract of the contract of the contract of the contract of the contract of the contra<br>The contract of the contract of the contract of the contract of the contract of the contract of the contract o

 $\circled{r}$  2

<span id="page-66-0"></span> $7$ 

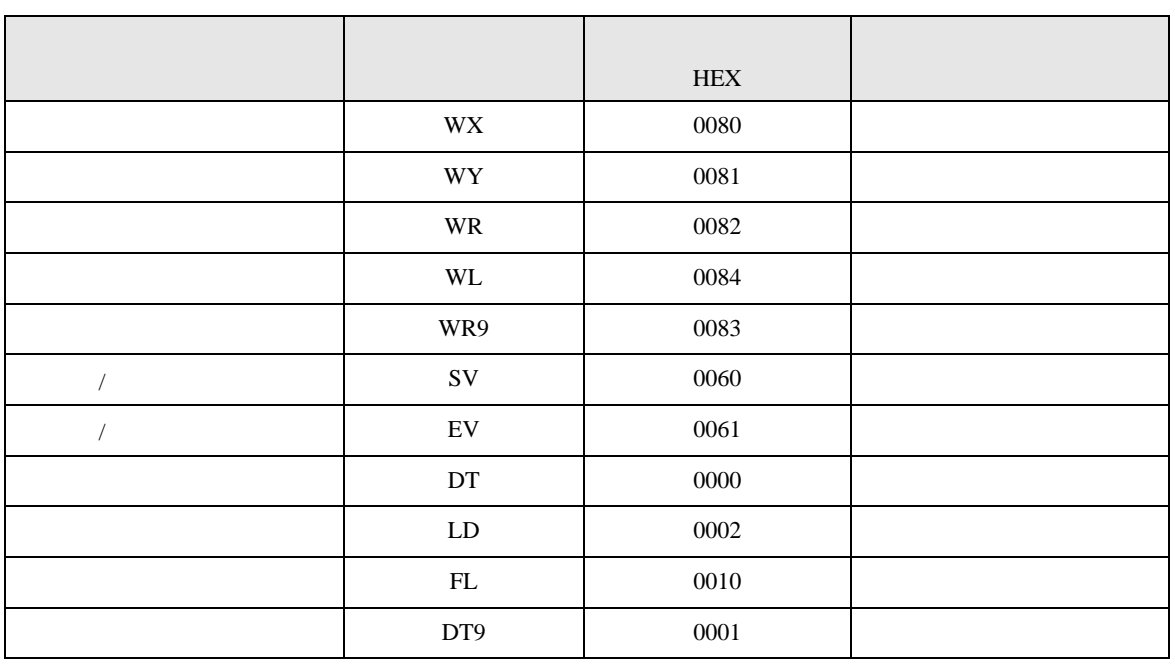

<span id="page-67-0"></span>8 エラー

**r** 

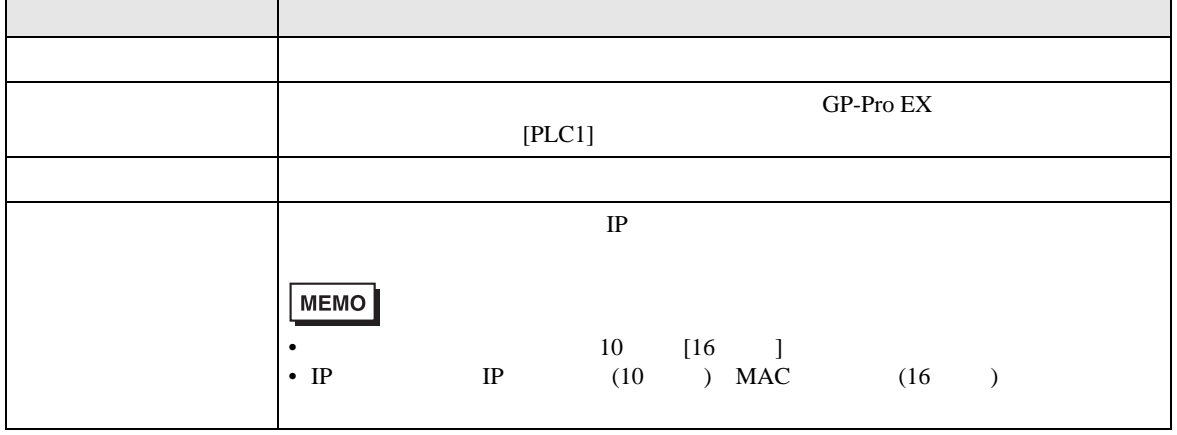

RHAA035:PLC1: 2[02]

**MEMO**  $\bullet$